## **WLAN-Küchen-Internetradio IRS-630**

mit Wecker und USB-Ladestation, 8,1-cm-Display

## Bedienungsanleitung

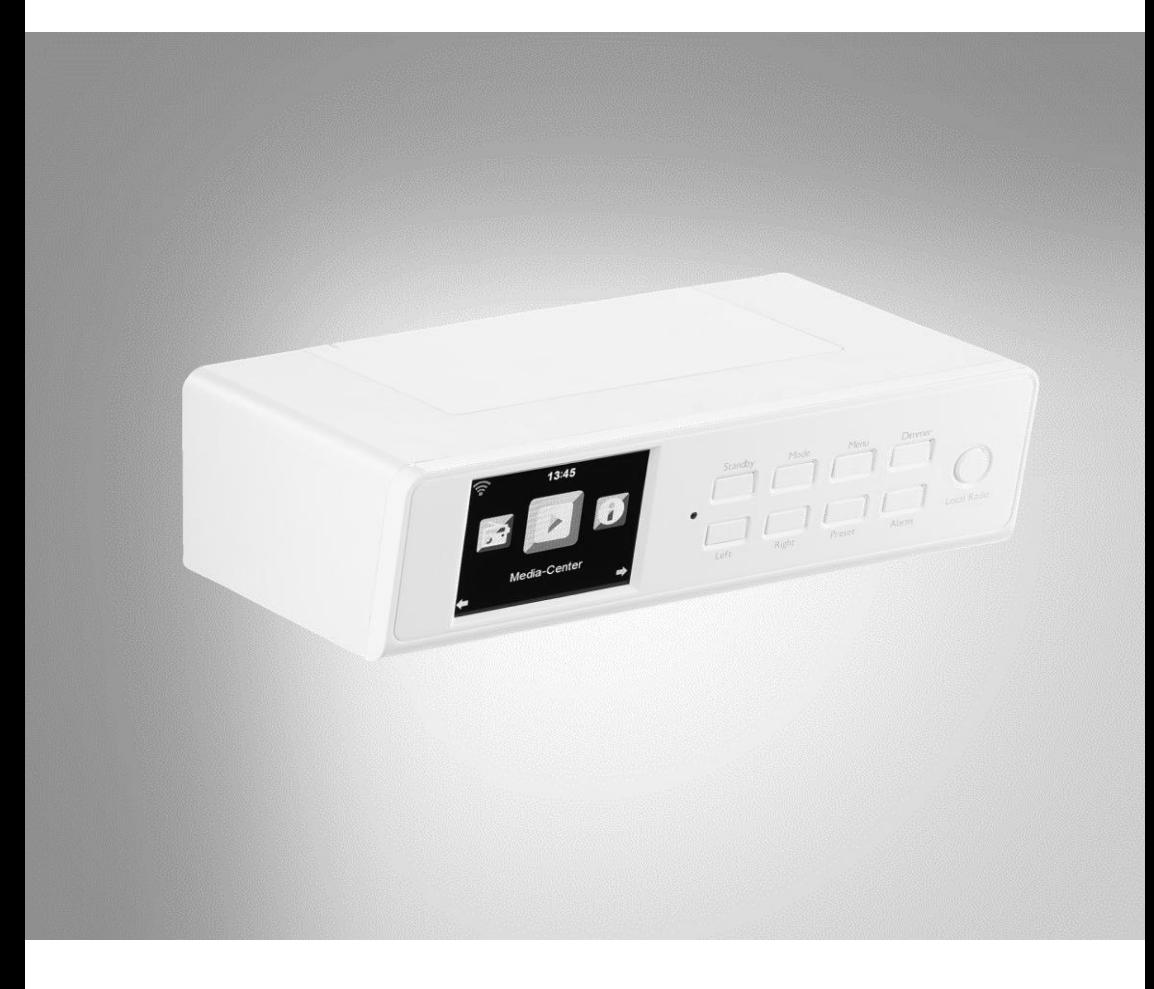

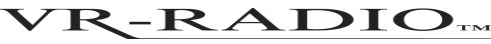

NX-4306-675

## Inhaltsverzeichnis

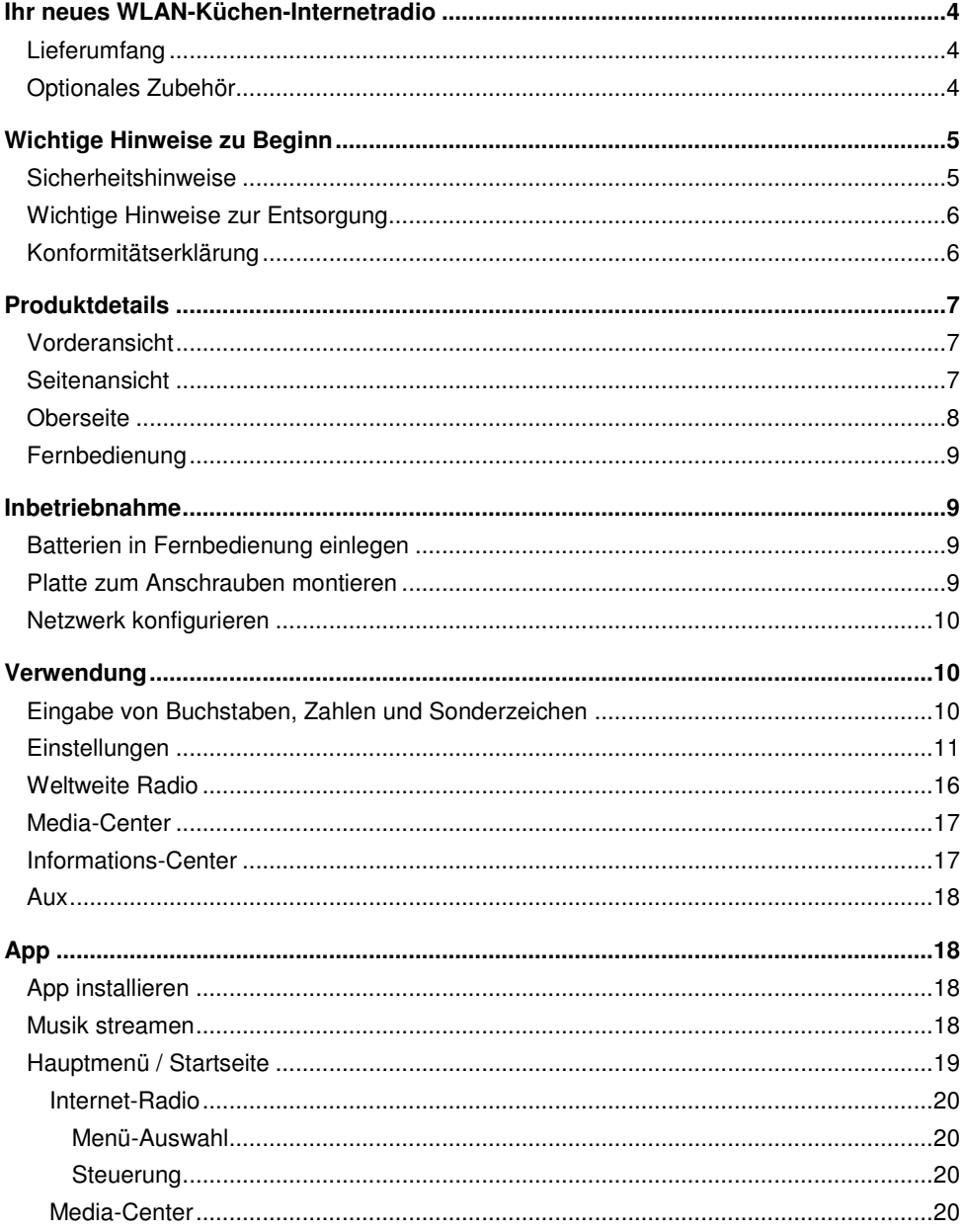

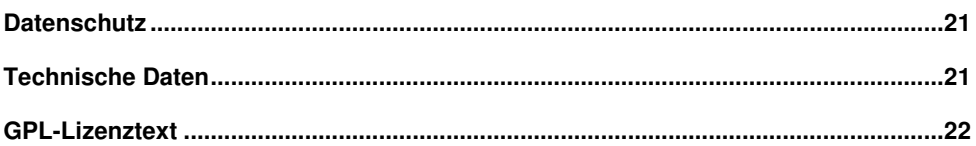

Informationen und Antworten auf häufige Fragen (FAQs) zu vielen unserer Produkte sowie ggfs. aktualisierte Handbücher finden Sie auf der Internetseite:

## **www.vr-radio.de**

Geben Sie dort im Suchfeld die Artikelnummer oder den Artikelnamen ein.

## **Ihr neues WLAN-Küchen-Internetradio**

### **Sehr geehrte Kundin, sehr geehrter Kunde,**

vielen Dank für den Kauf dieses WLAN-Küchen-Internetradio.

Bitte lesen Sie diese Bedienungsanleitung und befolgen Sie die aufgeführten Hinweise und Tipps, damit Sie Ihr neues WLAN-Küchen-Internetradio optimal einsetzen können.

## **Lieferumfang**

- Radio
- Platte zum Anschrauben
- Fernbedienung
- Netzteil
- Bedienungsanleitung

### **Zusätzlich benötigt:**

2x AAA Batterien für die Fernbedienung

### **Empfohlene App:**

 Sie haben die Möglichkeit, Ihr Internetradio auch von Ihrem Mobilgerät aus zu bedienen. Hierfür empfehlen wir die App **AirMusic Control**.

## **Optionales Zubehör**

8x Schrauben

## **Wichtige Hinweise zu Beginn**

## **Sicherheitshinweise**

- Diese Bedienungsanleitung dient dazu, Sie mit der Funktionsweise dieses Produktes vertraut zu machen. Bewahren Sie diese Anleitung daher gut auf, damit Sie jederzeit darauf zugreifen können. Geben Sie sie gegebenenfalls an Nachbenutzer weiter.
- Bitte beachten Sie beim Gebrauch die Sicherheitshinweise.
- Ein Umbauen oder Verändern des Produktes beeinträchtigt die Produktsicherheit. Achtung Verletzungsgefahr!
- Öffnen Sie das Produkt niemals eigenmächtig. Führen Sie Reparaturen nie selbst aus!
- Behandeln Sie das Produkt sorgfältig. Es kann durch Stöße, Schläge oder Fall aus bereits geringer Höhe beschädigt werden.
- Halten Sie das Produkt fern von Feuchtigkeit und extremer Hitze.
- Tauchen Sie das Produkt niemals in Wasser oder andere Flüssigkeiten.
- Fassen Sie den Stecker nie mit nassen Händen an. Betreiben Sie das Gerät nicht im Freien oder in Räumen mit hoher Luftfeuchtigkeit.
- Wenn Sie den Stecker aus der Steckdose herausziehen wollen, ziehen Sie immer direkt am Stecker. Ziehen Sie niemals am Kabel, es könnte beschädigt werden. Transportieren Sie das Gerät zudem niemals am Kabel.
- Überprüfen Sie das Gerät vor jeder Inbetriebnahme auf Beschädigungen. Wenn das Gerät, das Kabel oder der Stecker sichtbare Schäden aufweisen, darf das Gerät nicht benutzt werden. Verwenden Sie das Gerät nicht, wenn es eine Fehlfunktion hatte oder heruntergefallen ist.
- Achten Sie darauf, dass das Stromkabel nicht geknickt, eingeklemmt, überfahren wird oder mit Hitzequellen oder scharfen Kanten in Berührung kommt. Es darf außerdem nicht zur Stolperfalle werden.
- Benutzen Sie nach Möglichkeit keine Verlängerungskabel. Falls dies unumgänglich ist, benutzen Sie nur GS-geprüfte, spritzwassergeschützte, einfache Verlängerungskabel (keine Mehrfachsteckdosen), die für die Leistungsaufnahme des Geräts ausgelegt sind.
- Tauchen Sie das Gerät niemals in Wasser oder andere Flüssigkeiten und halten Sie es von Regen und Nässe fern.
- Stellen Sie vor dem Anschließen an die Stromversorgung sicher, dass die auf dem Typenschild angegebene elektrische Spannung mit der Spannung Ihrer Steckdose übereinstimmt. Benutzen Sie nur Steckdosen mit Schutzkontakt.
- Bitte verwenden Sie das Produkt nur in seiner bestimmungsgemäßen Art und Weise. Eine anderweitige Verwendung führt eventuell zu Beschädigungen am Produkt oder in der Umgebung des Produktes.
- Ziehen Sie nach jedem Gebrauch, bei Störungen während des Betriebes und vor jeder Reinigung den Netzstecker des Gerätes.
- Das Gerät ist ausschließlich für den Haushaltsgebrauch oder ähnliche Verwendungszwecke bestimmt. Es darf nicht für gewerbliche Zwecke verwendet werden!
- Benutzen Sie das Gerät niemals nach einer Fehlfunktion, z.B. wenn das Gerät ins Wasser oder heruntergefallen ist oder auf eine andere Weise beschädigt wurde.
- Der Hersteller übernimmt keine Verantwortung bei falschem Gebrauch, der durch Nichtbeachtung der Gebrauchsanleitung zustande kommt.
- Verwenden Sie nur das mitgelieferte oder empfohlene Zubehör.
- Technische Änderungen und Irrtümer vorbehalten!

## **Wichtige Hinweise zur Entsorgung**

Dieses Elektrogerät gehört **nicht** in den Hausmüll. Für die fachgerechte Entsorgung wenden Sie sich bitte an die öffentlichen Sammelstellen in Ihrer Gemeinde. Einzelheiten zum Standort einer solchen Sammelstelle und über ggf. vorhandene Mengenbeschränkungen pro Tag/Monat/Jahr entnehmen Sie bitte den Informationen der jeweiligen Gemeinde.

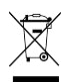

## **Konformitätserklärung**

Hiermit erklärt PEARL.GmbH, dass sich das Produkt NX-4306-675 in Übereinstimmung mit der R&TTE-Richtlinie 1999/05/EG, der RoHS-Richtlinie 2011/65/EU, der EMV-Richtlinie 2014/30/EU und der Niederspannungsrichtlinie 2014/35/EU befindet.

 $l$ *livitas, A.* 

Qualitätsmanagement Dipl.-Ing. (FH) Andreas Kurtasz

Die ausführliche Konformitätserklärung finden Sie unter www.pearl.de/support. Geben Sie dort im Suchfeld die Artikelnummer NX-4306 ein.

 $\epsilon$ 

## **Produktdetails**

## **Vorderansicht**

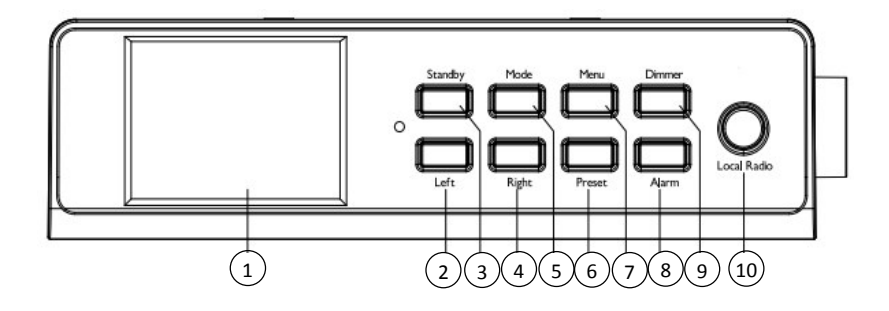

- 
- 
- 3. Standby-Taste 1988 (1999) 8. Alarm-Taste 1. 1999) 8. Alarm-Taste 1. Alarm-Taste 1. Alarm-Taste 1. Alarm-Taste 1. Alarm-Taste 1. Alarm-Taste 1. Alarm-Taste 1. Alarm-Taste 1. Alarm-Taste 1. Alarm-Taste 1. Alarm-Taste 1. A
- 4. Right-Taste 9. Dimmer-Taste
- 

## **Seitenansicht**

- 1. Display 6. Preset-Taste
- 2. Left-Taste 7. Menu-Taste
	-
	-
	- 5. Mode-Taste 10. Local Radio-Taste

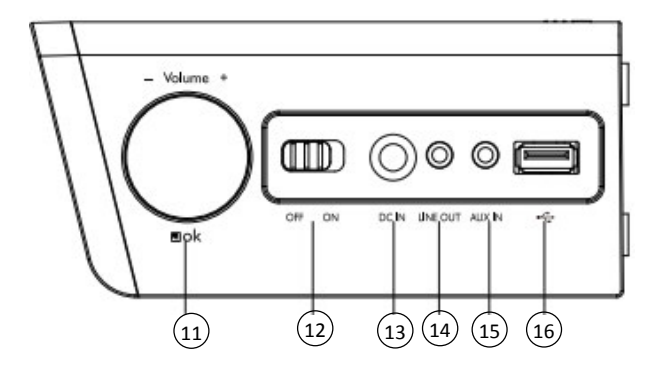

- 11. Volume/Navigations/OK-Taste 14. Line Out<br>12. OFF/ON-Schalter 15. AUX IN
- 12. OFF/ON-Schalter 15.
- 
- 
- 
- 13. DC IN 16. USB-Anschluss

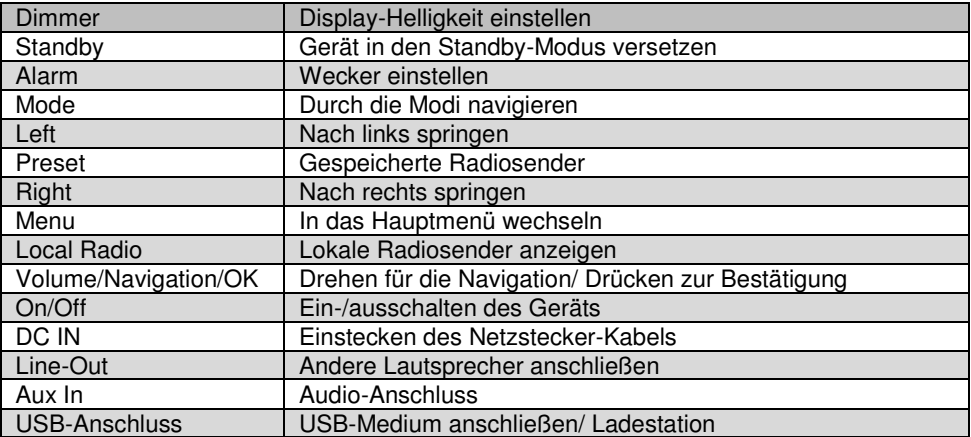

## **Oberseite**

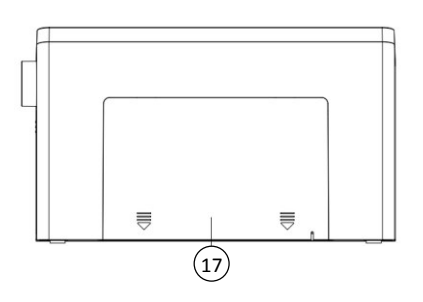

17. Montageort für die Platte zum Anschrauben

## **Fernbedienung**

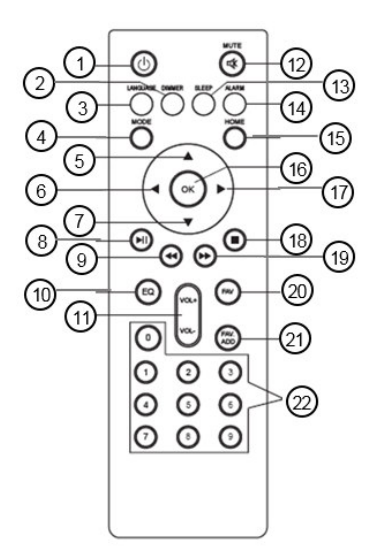

- 1. Standby Taste
- 2. Dimmer Taste
- 3. Sprachauswahl Taste
- 4. Mode-Auswahl Taste
- 5. Cursorbewegung nach oben
- 6. Cursorbewegung nach links
- 7. Cursorbewegung nach unten
- 8. Play/Pause Taste
- 9. Einen Titel zurück springen
- 10. EQ Einstellung
- 11. Volume Taste
- 12. Lautsprecher on/off
- 13. Schlaftimer Taste
- 14. Alarm Einstellung
- 15. Hauptmenü Taste
- 16. OK/Bestätigung/Auswahl Taste
- 17. Cursorbewegung nach rechts
- 18. Stopp Taste
- 19. Einen Titel nach vorne springen
- 20. Gespeicherte Sender
- 21. Radiosender als Favorit hinzufügen
- 22. Buchstaben- und Nummerneingabe

## **Inbetriebnahme**

Schließen Sie das Netzteil an den Anschluss DC IN an und stecken Sie den Stecker in eine Steckdose.

## **Batterien in Fernbedienung einlegen**

Schieben Sie das Batteriefach auf der Rückseite der Fernbedienung auf und legen Sie zwei Batterien des Typs AAA ein. Achten Sie dabei auf die im Batteriefach angegebene Polarität. Schließen Sie dann das Batteriefach wieder.

## **Platte zum Anschrauben montieren**

1. Wenn Sie das Radio montieren wollen, bohren Sie 8 Löcher in die gewünschte Stelle, z.B. eines Küchenschranks.

- 2. Schrauben Sie die Platte mit 8 Schrauben (nicht im Lieferumfang enthalten) fest. Achten Sie darauf, dass die Seite, die mit "Up Front" markiert ist, nach oben zeigt. Die Seite mit den abgerundeten Ecken zeigt nach vorne. Drehen Sie die Schrauben so tief hinein, dass Sie nicht mehr hervorstehen.
- 3. Schieben Sie die Platte auf der Oberseite des Radios nach hinten heraus.
- 4. Schieben Sie das Radio auf die angeschraubte Platte.

## **Netzwerk konfigurieren**

Konfigurieren Sie das Netzwerk, indem Sie mit den Left- und Right-Tasten zwischen den angezeigten Optionen wählen. Drücken Sie die Volume/Navigation/OK-Taste, um eine Option auszuwählen:

- 1.Wählen Sie "Ja", wenn Sie ein Netzwerk einrichten möchten. Wählen Sie anschließend das gewünschte Netzwerk aus und drücken Sie zur Bestätigung die Volume/Navigation/OK-Taste. Falls nötig, geben Sie Ihr Passwort für das Netzwerk ein, indem Sie die Volume/Navigation/OK-Taste nach rechts oder links drehen, bis der Buchstabe, die Zahl oder das Sonderzeichen erscheint. Springen Sie dann mit der Right-Taste nach rechts und wiederholen Sie die Zeichensuche mit der Volume/Navigation/OK-Taste. Geben Sie so das ganze Passwort ein und drücken Sie anschließend die Volume/Navigation/OK-Taste zur Bestätigung. Wenn Sie ein eingegebenes Zeichen löschen wollen, drücken Sie die Left-Taste.
- 2. Wählen Sie .. Ja (WPS)", wenn Sie ein Netzwerk mithilfe Ihres Routers einrichten möchten. Drücke Sie dazu innerhalb von 120 Sekunden die WPS Taste auf Ihrem Router und das Netzwerk wird automatisch verbunden.
- 3.Wählen Sie "Nein", wenn Sie kein Netzwerk einrichten wollen.

## **Verwendung**

Schalten Sie das Radio ein bzw. aus, indem Sie den OFF/ON-Schalter auf der rechten Seite auf die Position ON bzw. OFF schieben. Drücken Sie die Standby-Taste, um in das Haupt-Menü zu wechseln.

Navigieren Sie mit Hilfe der Volume/Navigation/OK-Taste oder den Tasten Left (links) und Right (rechts) zwischen den einzelnen Menüpunkten, die im Display angezeigt werden. Um in ein Untermenü zu gelangen, drücken Sie die Volume/Navigation/OK-Taste. Um zum vorherigen Menü zu gelangen, drücken Sie die Left-Taste.

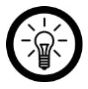

### *HINWEIS:*

*Die Preset-Taste am Gerät hat dieselbe Funktion wie die OK-Taste auf der Fernbedienung. Die weiteren Beschreibungen werden mit den Tastenbezeichnungen der Fernbedienung erläutert.* 

## **Eingabe von Buchstaben, Zahlen und Sonderzeichen**

Wenn Sie Wörter oder Passwörter eingeben wollen, drehen Sie die Volume/Navigation/OK-Taste bis das gewünschte Zeichen erscheint. Springen Sie dann mit der Forward-Taste nach rechts für die Eingabe eines neuen Zeichens. Setzen Sie diese zwei Vorgänge so lange nacheinander fort, bis das gewünschte Wort geschrieben ist. Drücken Sie dann zur Bestätigung die Volume/Navigation/OK-Taste. Es stehen Ihnen Groß- und Kleinbuchstaben von A-Z, Nummern von 0-9 sowie Sonderzeichen zur Verfügung.

## **Einstellungen**

Navigieren Sie mit der Volume/Navigation/OK-Taste zum Menüpunkt Einstellungen und drücken Sie die Volume/Navigation/OK-Taste zur Bestätigung. Hier können Sie folgende Funktionen Ihres Radios einrichten.

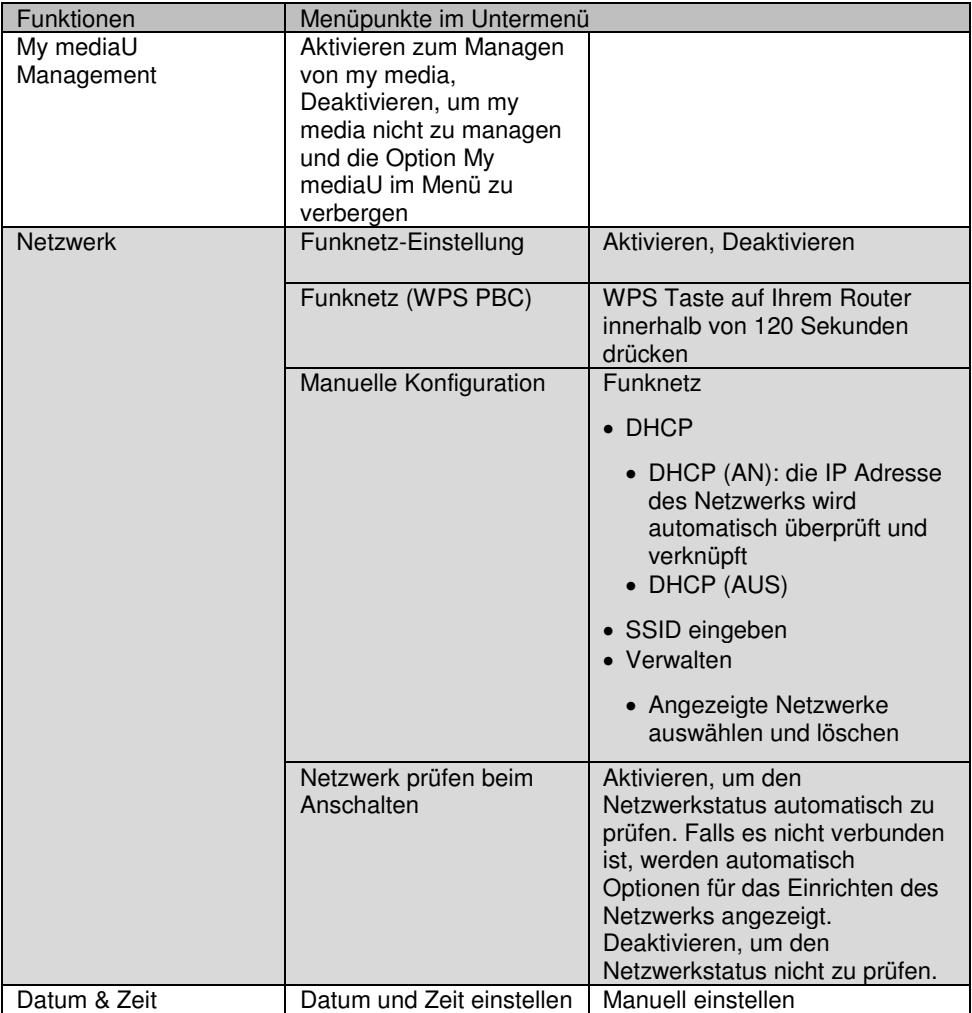

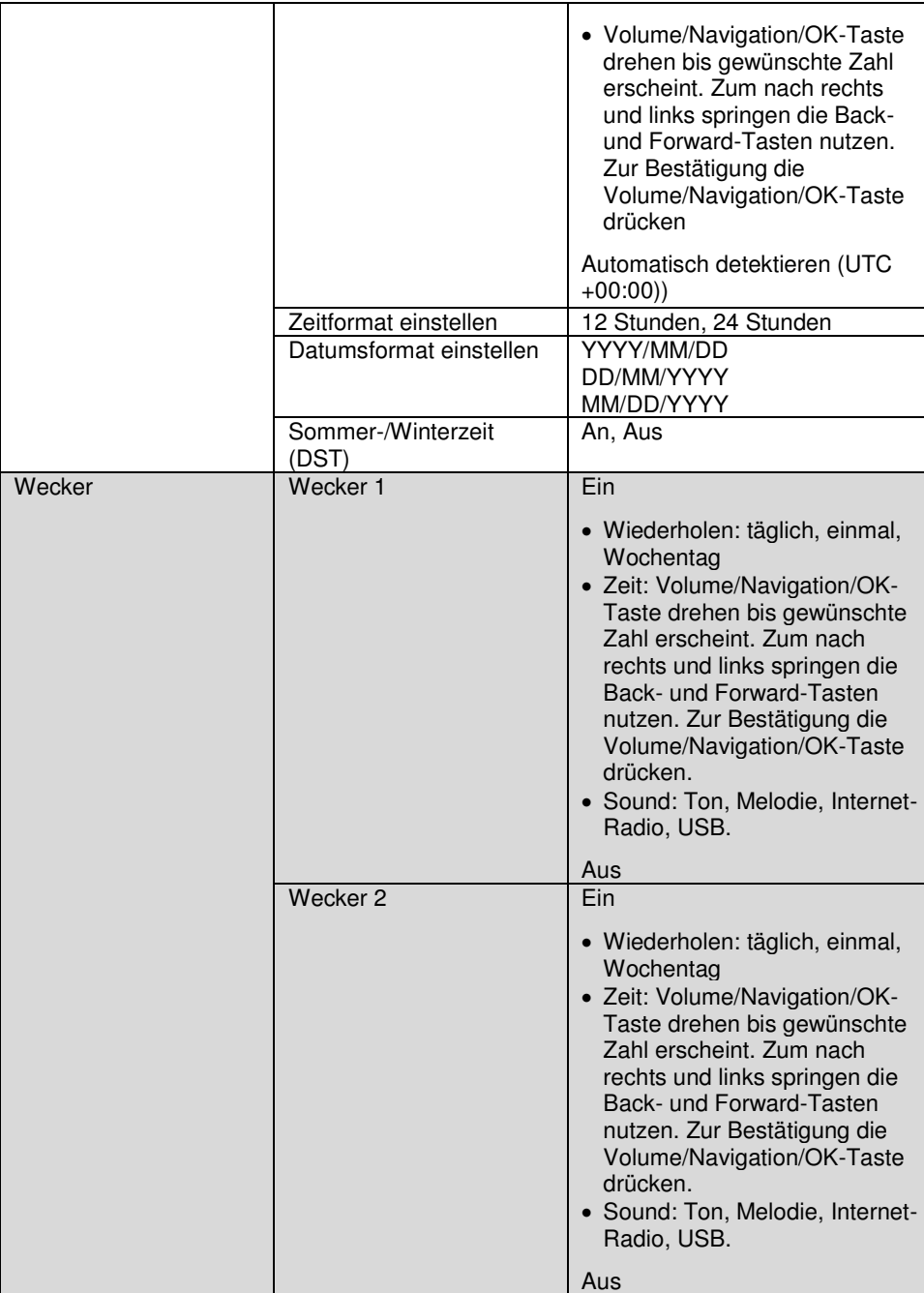

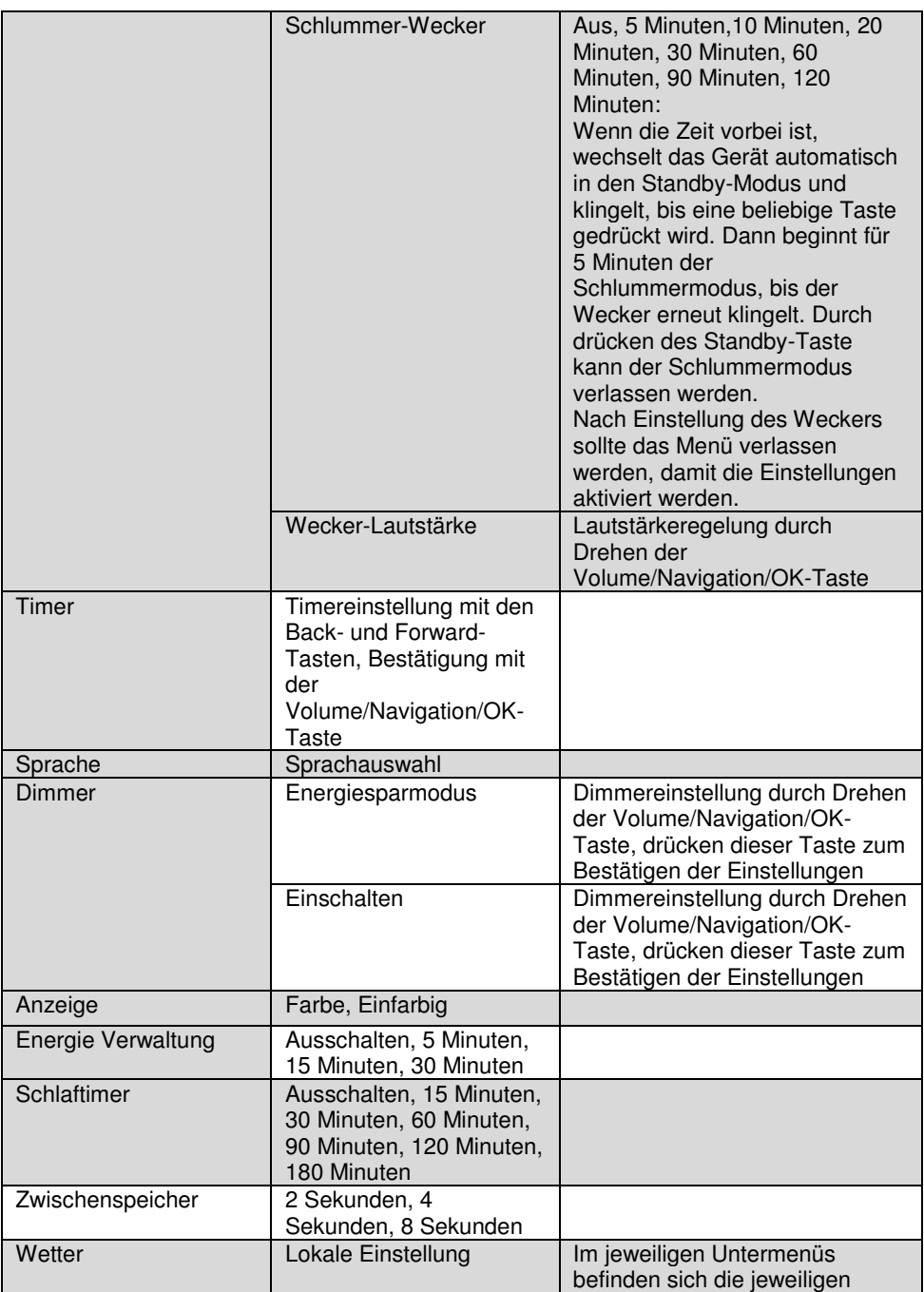

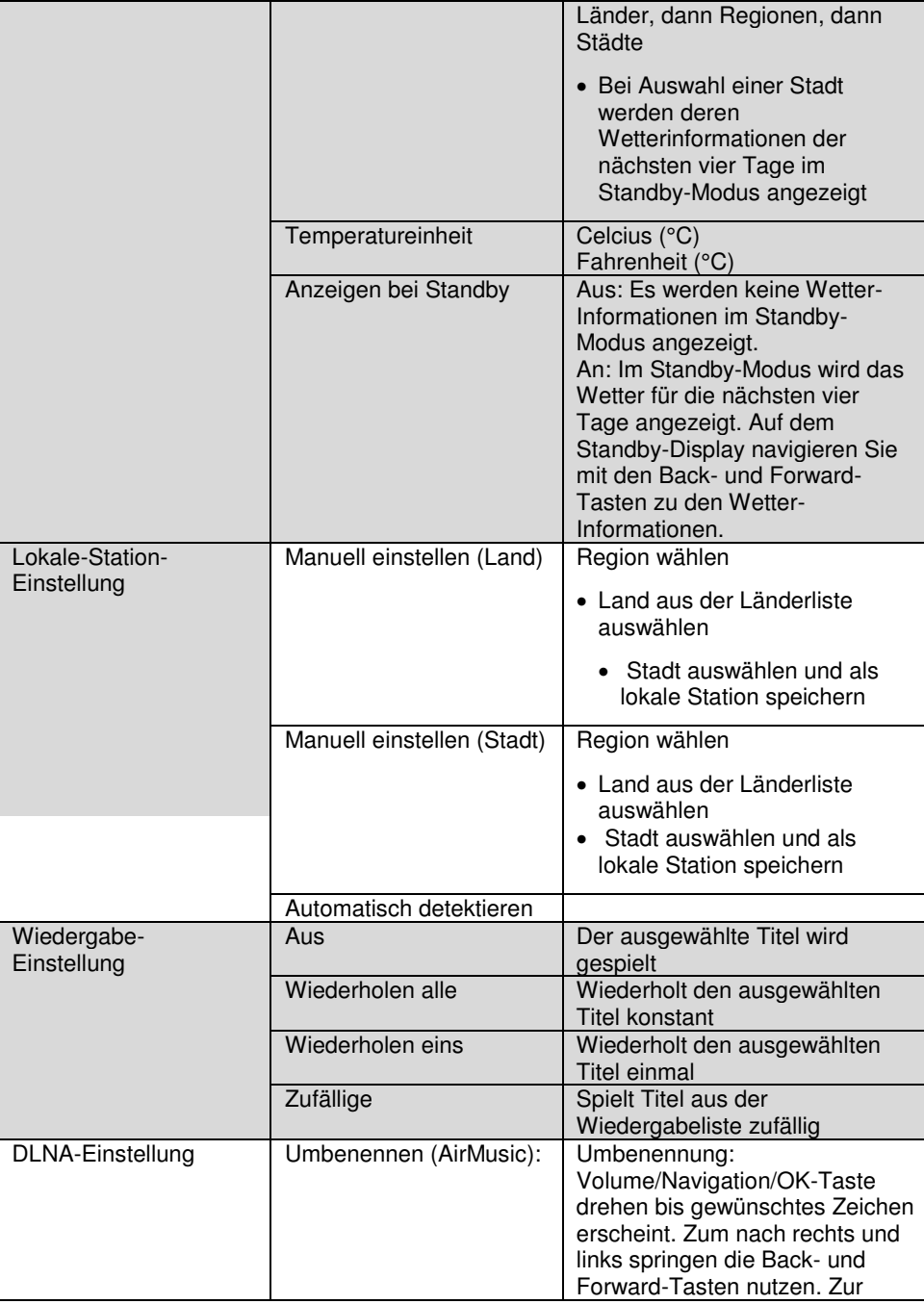

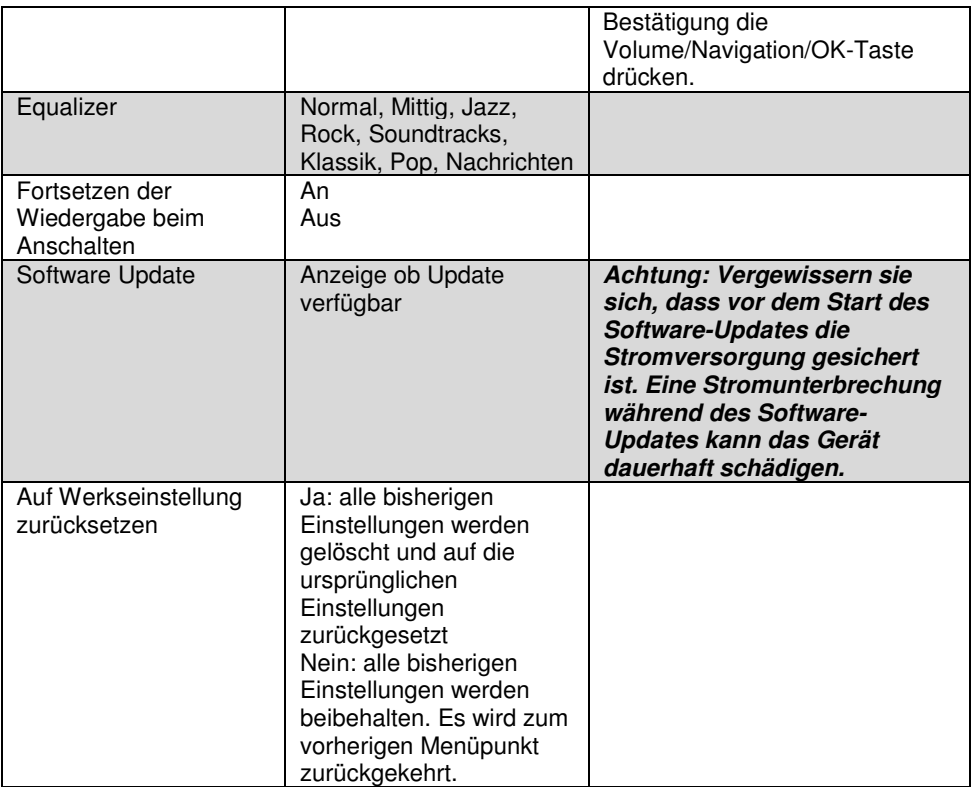

### **My mediaU**

Navigieren Sie mit der Volume/Navigation/OK-Taste zum Menüpunkt My mediaU und drücken Sie die Volume/Navigation/OK-Taste zur Bestätigung. Wenn Sie diese Funktion nutzen möchten, müssen Sie sich zuvor auf http://www.mediayou.net registrieren und die benötigten Daten einrichten.

Registrieren Sie Ihr Gerät im My mediaU Konto, nachdem Sie sich bei My mediaU registriert und ein Benutzerkonto eingerichtet haben:

- 1. Wählen Sie in den Reitern die Rubrik "Radio" aus.
- 2. Geben Sie den gewünschten Namen für Ihr Radio ein.
- 3. Fügen Sie die Seriennummer ein, indem Sie Ihr Radio anschalten und den Menüpunkt "Informations-Center" wählen. Navigieren Sie zum Unterpunkt "Systeminformationen" und weiter zu "Funknetz-Info". Die Nummer unter "Netzwerk MAC Adresse" ist die Seriennummer, die Sie eintragen müssen.
- 4. Haben Sie Ihr Gerät auf diese Weise im Konto registriert, können nun beliebige Radiosender auf der mediaU-Startseite hinzugefügt werden. Nutzen Sie dazu die Suchfunktion auf der Website.
- 5. Wollen Sie einen Sender Ihres Radios hinzufügen, klicken Sie auf "+ my mediaU".

6. Damit Ihr Radio diese Einstellungen speichert, wählen Sie auf Ihrem Gerät den Menüpunkt "Einstellungen" und navigieren Sie zu "My mediaU Management". Bestätigen Sie den Punkt "Aktivieren" durch Drücken der Volume/Navigation/OK-Taste oder durch die OK/Bestätigen/Auswahl-Taste auf der Fernbedienung. Die Daten auf dem Radio sind nun aktualisiert und Sie können My mediaU verwenden.

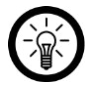

### *HINWEIS:*

*Nach jeder Änderung der My mediaU Einstellungen müssen Sie diese aktivieren. Gehen Sie dabei wie in Schritt 6. Beschrieben vor.* 

## **Weltweite Radio**

Navigieren Sie mit der Volume/Navigation/OK-Taste zum Menüpunkt Weltweite Radio und drücken Sie die Volume/Navigation/OK-Taste zur Bestätigung. Hier können Sie zwischen folgenden Optionen wählen:

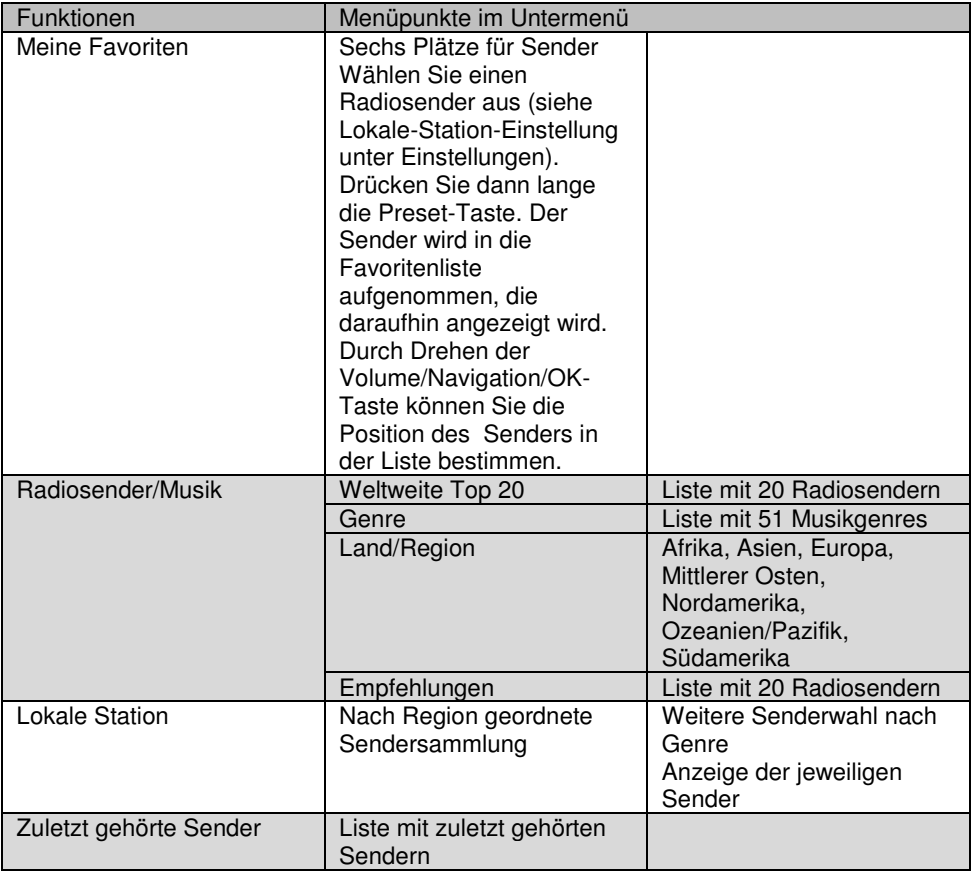

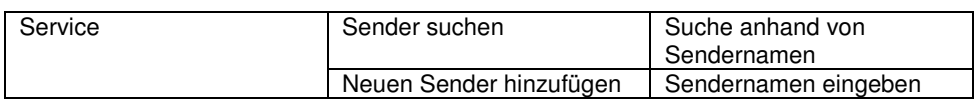

## **Media-Center**

Navigieren Sie mit der Volume/Navigation/OK-Taste zum Menüpunkt Media-Center und drücken Sie die Volume/Navigation/OK-Taste zur Bestätigung. Hier können Sie zwischen folgenden Optionen wählen:

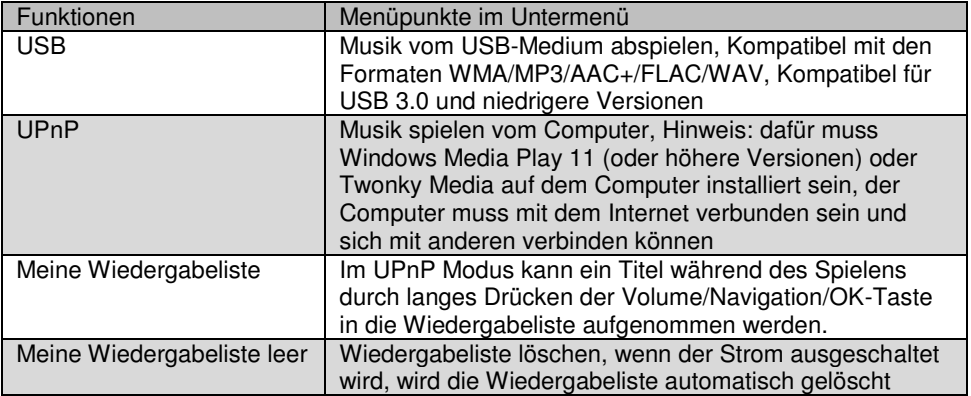

## **Informations-Center**

Navigieren Sie mit der Volume/Navigation/OK-Taste zum Menüpunkt Informations-Center und drücken Sie die Volume/Navigation/OK-Taste zur Bestätigung. Hier können Sie folgende Optionen wählen:

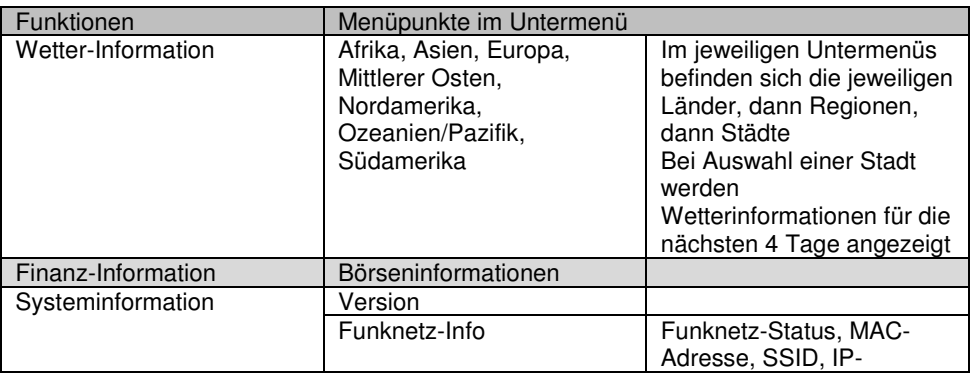

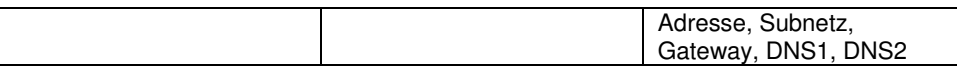

### **Aux**

Navigieren Sie mit der Volume/Navigation/OK-Taste zum Menüpunkt AUX und drücken Sie die Volume/Navigation/OK-Taste zur Bestätigung. Wählen Sie das Aux-Menü, wenn Sie ein Gerät über den Anschluss Aux an der Seite Ihres Radios verbinden wollen.

## **App**

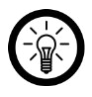

### *HINWEIS:*

*Apps werden ständig weiterentwickelt und verbessert. Es kann daher vorkommen, dass die Beschreibung der App in dieser Bedienungsanleitung nicht mehr der aktuellsten App-Version entspricht.* 

## **App installieren**

Sie haben die Möglichkeit, Ihr Internetradio auch von Ihrem Mobilgerät aus zu bedienen. Hierfür empfehlen wir die App **AirMusic Control**. Suchen Sie diese im Google Play Store (Android) oder App-Store (iOS) und installieren Sie sie auf Ihrem Mobilgerät.

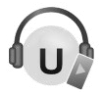

## **Musik streamen**

- 1. Verbinden Sie das Mobilgerät mit dem Netzwerk, mit dem auch Ihr Internetradio verbunden ist.
- 2. Öffnen Sie die App **AirMusic Control**. Es wird nach passenden Geräten im Netzwerk gesucht. Nach kurzer Zeit wird Ihnen die Startseite Ihres Tuners angezeigt.

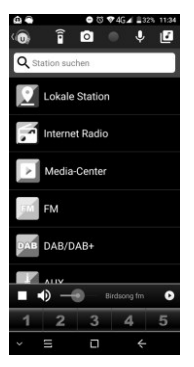

3. Tippen Sie oben in der Leiste auf folgendes Symbol:

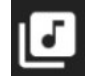

- 4. Gestatten Sie den Zugriff auf die Dateien des Mobilgeräts.
- 5. Tippen Sie auf die Datei / Liste die wiedergegeben werden soll.
- 6. Starten Sie die Wiedergabe. Ihr Tuner wechselt automatisch in den entsprechenden Modus. Der aktuelle Titel wird im Display angezeigt.
- 7. Stellen Sie die Lautstärke ein, indem Sie die Funktions-Taste drehen. Die restliche Steuerung erfolgt über das Mobilgerät.
- 8. Tippen Sie auf folgendes Symbol, um wieder zur Hauptseite zurückzukehren:

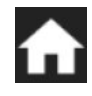

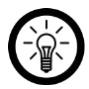

*HINWEIS:* 

*Durch Tippen auf folgendes Symbol rufen Sie die virtuelle Fernbedienung auf:* 

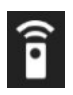

## **Hauptmenü / Startseite**

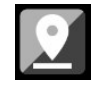

Lokale Station **Album-Cover wählen** 

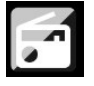

Internet Radio **Audio-Aufnahme** 

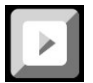

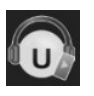

Android: Einstellungen **Musik-Streaming** 

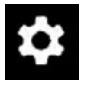

Virtuelle Fernbedienung

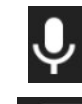

Media-Center Sprachnachricht an Radio schicken

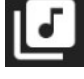

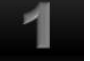

iOS: Einstellungen Favorit Listenplatz 1

### **Internet-Radio**

### **Menü-Auswahl**

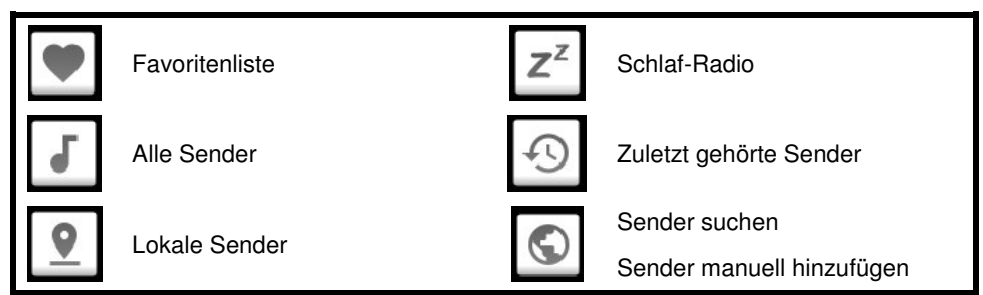

### **Steuerung**

Steuern Sie die Wiedergabe, indem Sie auf das entsprechende Symbol tippen.

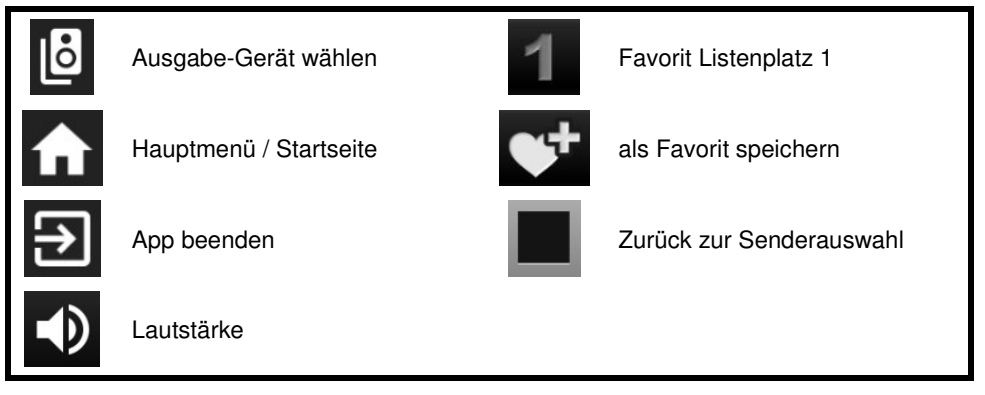

## **Media-Center**

UPnP: Eingabe-Gerät (antippen)

## **Datenschutz**

Bevor Sie das Gerät an Dritte weitergeben, zur Reparatur schicken oder zurückgeben, beachten Sie bitte folgende Punkte:

- Löschen Sie alle Daten.
- Setzen Sie das Gerät auf Werkseinstellungen zurück.
- Entfernen Sie das Gerät aus der App.
- Entfernen Sie den USB-Speicher.

Eine Erklärung, weshalb bestimmte Personendaten zur Registrierung bzw. bestimmte Freigaben zur Verwendung benötigt werden, erhalten Sie in der App.

## **Technische Daten**

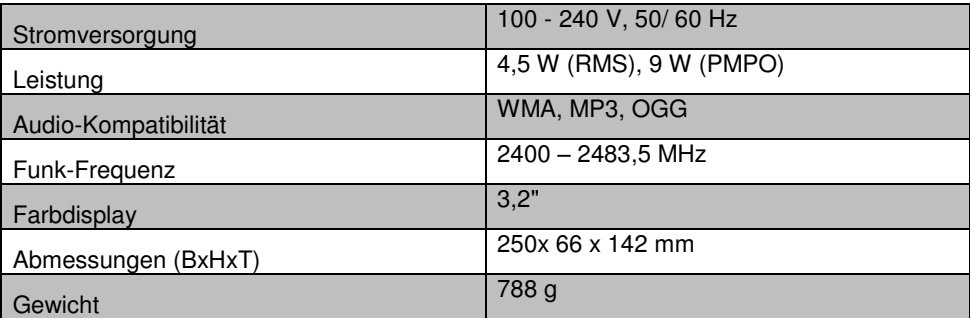

## **GPL-Lizenztext**

Wir senden Ihnen auf Anforderung (gerne unter opensource@pearl.de) den Source Code auch auf einem handelsüblichen Datenträger, dessen Herstellungskosten wir im Gegenzug geltend machen. Den vollständigen Lizenztext ersehen Sie nachfolgend. Näheres, insbesondere auch dazu, warum es keine offizielle deutsche Übersetzung der Lizenzbedingungen gibt, erfahren Sie unter http://www.gnu.org/ licenses/gpl-2.0.html. Da es sich um freie Software handelt, schließen die Entwickler dieser Software die Haftung, soweit gesetzlich zulässig, aus. Bitte beachten Sie, dass die Gewährleistung für die Hardware davon natürlich nicht betroffen ist und in vollem Umfang besteht. Weitere Fragen beantworten wir Ihnen gerne unter opensource@pearl.de.

### GNU GENERAL PUBLIC LICENSE

Version 2, June 1991

Copyright (C) 1989, 1991 Free Software Foundation, Inc.

51 Franklin Street, Fifth Floor, Boston, MA 02110-1301, USA

Everyone is permitted to copy and distribute verbatim copies of this license document,

but changing it is not allowed.

Preamble

The licenses for most software are designed to take away your freedom to share and change it. By contrast, the GNU General Public License is intended to guarantee your freedom to share and change free software--to make sure the software is free for all its users. This General Public License applies to most of the Free Software Foundation's software and to any other program whose authors commit to using it. (Some other Free Software Foundation software is covered by the GNU Lesser General Public License instead.) You can apply it to your programs, too.

When we speak of free software, we are referring to freedom, not price. Our General Public Licenses are designed to make sure that you have the freedom to distribute copies of free software (and charge for this service if you wish), that you receive source code or can get it if you want it, that you can change the software or use pieces of it in new free programs; and that you know you can do these things.

To protect your rights, we need to make restrictions that forbid anyone to deny you these rights or to ask you to surrender the rights. These restrictions translate to certain responsibilities for you if you distribute copies of the software, or if you modify it.

For example, if you distribute copies of such a program, whether gratis or for a fee, you must give the recipients all the rights that you have. You must make sure that they, too, receive or can get the source code. And you must show them these terms so they know their rights. We protect your rights with two steps: (1) copyright the software, and (2) offer you this license which gives you legal permission to copy, distribute and/or modify the software.

Also, for each author's protection and ours, we want to make certain that everyone understands that there is no warranty for this free software. If the software is modified by someone else and passed on, we want its recipients to know that what they have is not the original, so that any problems introduced by others will not reflect on the original authors' reputations.

Finally, any free program is threatened constantly by software patents. We wish to avoid the danger that redistributors of a free program will individually obtain patent licenses, in effect making the program proprietary. To prevent this, we have made it clear that any patent must be licensed for everyone's free use or not licensed at all.

The precise terms and conditions for copying, distribution and modification follow.

TERMS AND CONDITIONS FOR COPYING, DISTRIBUTION AND MODIFICATION

1. This License applies to any program or other work which contains a notice placed by the copyright holder saying it may be distributed under the terms of this General Public License. The "Program", below, refers to any such program or work, and a "work based on the Program" means either the Program or any derivative work under copyright law: that is to say, a work containing the Program or a portion of it, either verbatim or with modifications and/or translated into another language. (Hereinafter, translation is included without limitation in the term "modification".) Each licensee is addressed as "you". Activities other than copying, distribution and modification are not covered by this License; they are outside its scope. The act of running the Program is not restricted, and the output from the Program is covered only if its contents constitute a work based on the Program (independent of having been made by running the Program). Whether that is true depends on what the Program does.

2. You may copy and distribute verbatim copies of the Program's source code as you receive it, in any medium, provided that you conspicuously and appropriately publish on each copy an appropriate copyright notice and disclaimer of warranty; keep intact all the notices that refer to this License and to the absence of any warranty; and give any other recipients of the Program a copy of this License along with the Program. You may charge a fee for the physical act of transferring a copy, and you may at your option offer warranty protection in exchange for a fee.

3. You may modify your copy or copies of the Program or any portion of it, thus forming a work based on the Program, and copy and distribute such modifications or work under the terms of Section 1 above, provided that you also meet all of these conditions:

a) You must cause the modified files to carry prominent notices stating that you changed the files and the date of any change.

b) You must cause any work that you distribute or publish, that in whole or in part contains or is derived from the Program or any part thereof, to be licensed as a whole at no charge to all third parties under the terms of this License.

c) If the modified program normally reads commands interactively when run, you must cause it, when started running for such interactive use in the most ordinary way, to print or display an announcement including an appropriate copyright notice and a notice that there is no warranty (or else, saying that you provide a warranty) and that users may redistribute the program under these conditions, and telling the user how to view a copy of this License. (Exception: if the Program itself is interactive but does not normally print such an announcement, your work based on the Program is not required to print an announcement.)

These requirements apply to the modified work as a whole. If identifiable sections of that work are not derived from the Program, and can be reasonably considered independent and separate works in themselves, then this License, and its terms, do not apply to those sections when you distribute them as separate works. But when you distribute the same sections as

part of a whole which is a work based on the Program, the distribution of the whole must be on the terms of this License, whose permissions for other licensees extend to the entire whole, and thus to each and every part regardless of who wrote it. Thus, it is not the intent of this section to claim rights or contest your rights to work written entirely by you; rather, the intent is to exercise the right to control the distribution of derivative or collective works based on the Program. In addition, mere aggregation of another work not based on the Program with the Program (or with a work based on the Program) on a volume of a storage or distribution medium does not bring the other work under the scope of this License.

4. You may copy and distribute the Program (or a work based on it, under Section 2) in object code or executable form under the terms of Sections 1 and 2 above provided that you also do one of the following:

a) Accompany it with the complete corresponding machine-readable source code, which must be distributed under the terms of Sections 1 and 2 above on a medium customarily used for software interchange; or,

b) Accompany it with a written offer, valid for at least three years, to give any third party, for a charge no more than your cost of physically performing source distribution, a complete machine-readable copy of the corresponding source code, to be distributed under the terms of Sections 1 and 2 above on a medium customarily used for software interchange; or,

c) Accompany it with the information you received as to the offer to distribute corresponding source code. (This alternative is allowed only for noncommercial distribution and only if you received the program in object code or executable form with such an offer, in accord with Subsection b above.)

The source code for a work means the preferred form of the work for making modifications to it. For an executable work, complete source code means all the source code for all modules it contains, plus any associated interface definition files, plus the scripts used to control compilation and installation of the executable. However, as a special exception, the source code distributed need not include anything that is normally distributed (in either source or

binary form) with the major components (compiler, kernel, and so on) of the operating system on which the executable runs, unless that component itself accompanies the executable.

If distribution of executable or object code is made by offering access to copy from a designated place, then offering equivalent access to copy the source code from the same place counts as distribution of the source code, even though third parties are not compelled to copy the source along with the object code.

5. You may not copy, modify, sublicense, or distribute the Program except as expressly provided under this License. Any attempt otherwise to copy, modify, sublicense or distribute the Program is void, and will automatically terminate your rights under this License. However, parties who have received copies, or rights, from you under this License will not have their licenses terminated so long as such parties remain in full compliance.

6. You are not required to accept this License, since you have not signed it. However, nothing else grants you permission to modify or distribute the Program or its derivative works. These actions are prohibited by law if you do not accept this License. Therefore, by modifying or distributing the Program (or any work based on the Program), you indicate your acceptance of this License to do so, and all its terms and conditions for copying, distributing or modifying the Program or works based on it.

7. Each time you redistribute the Program (or any work based on the Program), the recipient automatically receives a license from the original licensor to copy, distribute or modify the Program subject to these terms and conditions. You may not impose any further restrictions on the recipients' exercise of the rights granted herein. You are not responsible for enforcing compliance by third parties to this License.

8. If, as a consequence of a court judgment or allegation of patent infringement or for any other reason (not limited to patent issues), conditions are imposed on you (whether by court order, agreement or otherwise) that contradict the conditions of this License, they do not excuse you from the conditions of this License. If you cannot distribute so as to satisfy simultaneously your obligations under this License and any other pertinent obligations, then as a consequence you may not distribute the Program at all. For example, if a patent license would not permit royalty-free redistribution of the Program by all those who receive copies directly or indirectly through you, then the only way you could satisfy both it and this License would be to refrain entirely from distribution of the Program.

If any portion of this section is held invalid or unenforceable under any particular circumstance, the balance of the section is intended to apply and the section as a whole is intended to apply in other circumstances.

It is not the purpose of this section to induce you to infringe any patents or other property right claims or to contest validity of any such claims; this section has the sole purpose of protecting the integrity of the free software distribution system, which is implemented by public license practices. Many people have made generous contributions to the wide range of software distributed through that system in reliance on consistent application of that system; it is up to the author/donor to decide if he or she is willing to distribute software through any other system and a licensee cannot impose that choice.

This section is intended to make thoroughly clear what is believed to be a consequence of the rest of this License.

9. If the distribution and/or use of the Program is restricted in certain countries either by patents or by copyrighted interfaces, the original copyright holder who places the Program under this License may add an explicit geographical distribution limitation excluding those countries, so that distribution is permitted only in or among countries not thus excluded. In such case, this License incorporates the limitation as if written in the body of this License.

10. The Free Software Foundation may publish revised and/or new versions of the General Public License from time to time. Such new versions will be similar in spirit to the present version, but may differ in detail to address new problems or concerns.

Each version is given a distinguishing version number. If the Program specifies a version number of this License which applies to it and "any later version", you have the option of following the terms and conditions either of that version or of any later version published by the Free Software Foundation. If the Program does not specify a version number of this License, you may choose any version ever published by the Free Software Foundation.

11. If you wish to incorporate parts of the Program into other free programs whose distribution conditions are different, write to the author to ask for permission. For software which is copyrighted by the Free Software Foundation, write to the Free Software Foundation; we sometimes make exceptions for this. Our decision will be guided by the two goals of preserving the free status of all derivatives of our free software and of promoting the sharing and reuse of software generally.

### NO WARRANTY

12. BECAUSE THE PROGRAM IS LICENSED FREE OF CHARGE, THERE IS NO WARRANTY FOR THE PROGRAM, TO THE EXTENT PERMITTED BY APPLICABLE LAW. EXCEPT WHEN OTHERWISE STATED IN WRITING THE COPYRIGHT HOLDERS AND/OR OTHER PARTIES PROVIDE THE PROGRAM .AS IS" WITHOUT WARRANTY OF ANY KIND, EITHER EXPRESSED OR IMPLIED, INCLUDING, BUT NOT LIMITED TO, THE IMPLIED WARRANTIES OF MERCHANTABILITY AND FITNESS FOR A PARTICULAR PURPOSE. THE ENTIRE RISK AS TO THE QUALITY AND PERFORMANCE OF THE PROGRAM IS WITH YOU. SHOULD THE PROGRAM PROVE DEFECTIVE, YOU ASSUME THE COST OF ALL NECESSARY SERVICING, REPAIR OR CORRECTION.

13. IN NO EVENT UNLESS REQUIRED BY APPLICABLE LAW OR AGREED TO IN WRITING WILL ANY COPYRIGHT HOLDER, OR ANY OTHER PARTY WHO MAY MODIFY AND/OR REDISTRIBUTE THE PROGRAM AS PERMITTED ABOVE, BE LIABLE TO YOU FOR DAMAGES, INCLUDING ANY GENERAL, SPECIAL, INCIDENTAL OR CONSEQUENTIAL DAMAGES ARISING OUT OF THE USE OR INABILITY TO USE THE PROGRAM (INCLUDING BUT NOT LIMITED TO LOSS OF DATA OR DATA BEING RENDERED INACCURATE OR LOSSES SUSTAINED BY YOU OR THIRD PARTIES OR A FAILURE OF THE PROGRAM TO OPERATE WITH ANY OTHER PROGRAMS), EVEN IF SUCH HOLDER OR OTHER PARTY HAS BEEN ADVISED OF THE POSSIBILITY OF SUCH DAMAGES.

END OF TERMS AND CONDITIONS

How to Apply These Terms to Your New Programs

If you develop a new program, and you want it to be of the greatest possible use to the public, the best way to achieve this is to make it free software which everyone can redistribute and change under these terms.

To do so, attach the following notices to the program. It is safest to attach them to the start of each source file to most effectively convey the exclusion of warranty; and each file should have at least the ...copyright line and a pointer to where the full notice is found.

*one line to give the program's name and an idea of what it does.*

Copyright (C) *yyyy name of author* 

This program is free software; you can redistribute it and/or modify it under the terms of the GNU General Public License as published by the Free Software Foundation; either version 2 of the License, or (at your option) any later version.

This program is distributed in the hope that it will be useful, but WITHOUT ANY WARRANTY; without even the implied warranty of MERCHANTABILITY or FITNESS FOR A PARTICULAR PURPOSE. See the GNU General Public License for more details.

You should have received a copy of the GNU General Public License along with this program; if not, write to the Free Software Foundation, Inc., 51 Franklin Street, Fifth Floor, Boston, MA 02110-1301, USA.

Also add information on how to contact you by electronic and paper mail.

If the program is interactive, make it output a short notice like this when it starts in an interactive mode:

Gnomovision version 69, Copyright (C) year name of author

Gnomovision comes with ABSOLUTELY NO WARRANTY; for details type `show w'. This is free software, and you are welcome to redistribute it under certain conditions; type `show c' for details.

The hypothetical commands `show w' and `show c' should show the appropriate parts of the General Public License. Of course, the commands you use may be called something other than `show w' and `show c'; they could even be mouse-clicks or menu items - whatever suits your program.

You should also get your employer (if you work as a programmer) or your school, if any, to sign a "copyright disclaimer" for the program, if necessary. Here is a sample; alter the names:

Yoyodyne, Inc., hereby disclaims all copyright interest in the program `Gnomovision (which makes passes at compilers) written by James Hacker.

*signature of Ty Coon*, 1 April 1989

Ty Coon, President of Vice

This General Public License does not permit incorporating your program into proprietary programs. If your program is a subroutine library, you may consider it more useful to permit linking proprietary applications with the library. If this is what you want to do, use the GNU Lesser General Public License instead of this License

Kundenservice: 07631 / 360 - 350

Importiert von:

PEARL.GmbH | PEARL-Straße 1–3 | D-79426 Buggingen

© REV3 – 17.07.2018 – BS/FR//MF

# **IRS-630 Radio Internet/wifi de cuisine**

avec fonctions réveil et chargement USB

Mode d'emploi

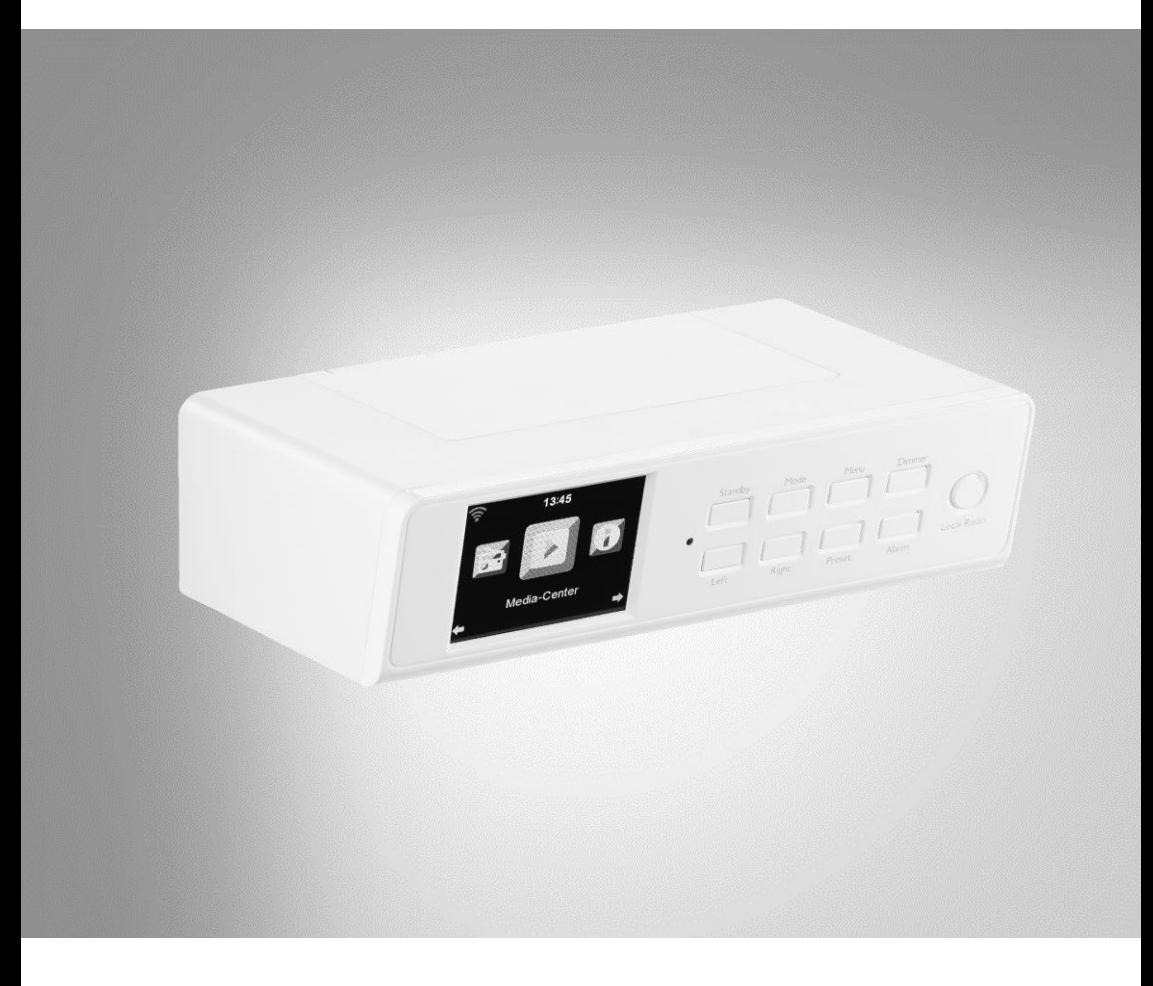

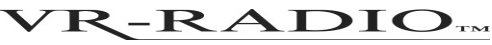

NX-4306-675

## 2 VR-Radio – www.vr-radio.fr

## Table des matières

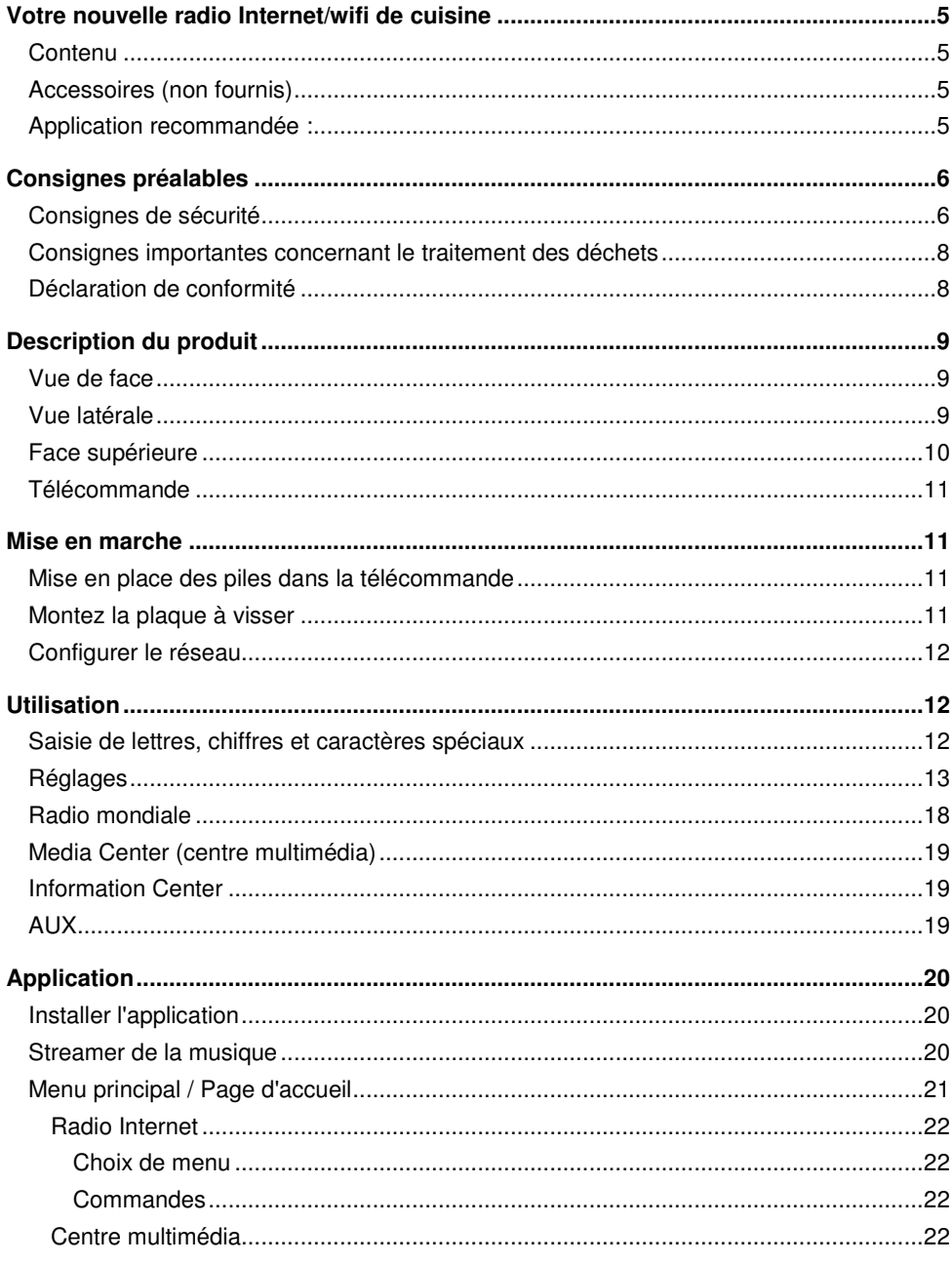

 $\overline{\mathbf{3}}$ 

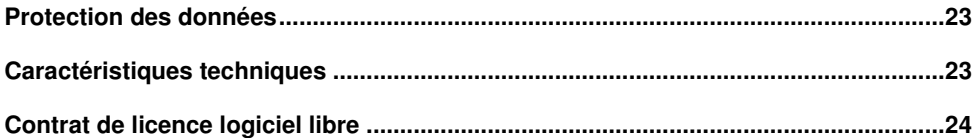

## **Votre nouvelle radio Internet/wifi de cuisine**

### **Chère cliente, cher client,**

Nous vous remercions pour le choix de cette radio wifi de cuisine.

Afin d'utiliser au mieux votre nouveau produit, veuillez lire attentivement ce mode d'emploi et respecter les consignes et astuces suivantes.

## **Contenu**

- Radio
- Plaque à visser
- Télécommande
- Adaptateur secteur
- Mode d'emploi

## **Accessoires (non fournis)**

- **Accessoires requis :** 2 piles AAA pour la télécommande
- **Accessoires en option :** 8 vis

### **Application recommandée :**

• Vous avez la possibilité de contrôler votre radio Internet par votre appareil mobile. Pour cela, nous vous recommandons l'application **AirMusic Control**.

## **Consignes préalables**

## **Consignes de sécurité**

- Ce mode d'emploi vous permet de vous familiariser avec le fonctionnement du produit. Conservez-le précieusement afin de pouvoir le consulter en cas de besoin. Transmettezle à l'utilisateur suivant le cas échéant.
- Pour connaître les conditions de garantie, veuillez contacter votre revendeur. Veuillez également tenir compte des conditions générales de vente !
- Veillez à utiliser le produit uniquement comme indiqué dans la notice. Une mauvaise utilisation peut endommager le produit ou son environnement.
- Respectez les consignes de sécurité lors de l'utilisation.
- Le démontage ou la modification du produit affecte sa sécurité. Attention, risque de blessure !
- N'ouvrez jamais l'appareil, sous peine de perdre toute garantie. Ne tentez jamais de réparer vous-même le produit !
- Manipulez le produit avec précaution. Un coup, un choc, ou une chute, même de faible hauteur, peut l'endommager.
- N'exposez pas le produit à l'humidité ni à une chaleur extrême.
- Ne saisissez jamais la fiche avec les mains mouillées. N'utilisez pas l'appareil en extérieur ou dans des pièces avec une humidité élevée.
- Lorsque vous débranchez la fiche de la prise murale, tirez toujours directement sur le connecteur. Ne tirez jamais sur le câble, il pourrait être endommagé. Ne transportez jamais l'appareil en le tenant par le câble.
- Vérifiez le bon état de l'appareil avant chaque utilisation. Si l'appareil, le câble ou le connecteur présente des dommages visibles, l'appareil ne doit pas être utilisé. N'utilisez pas l'appareil s'il est tombé ou s'il présente un dysfonctionnement.
- Veillez à ne pas plier, écraser, pincer le câble d'alimentation, ni à l'exposer à des sources de chaleur ou des objets pointus ou tranchants. Il ne doit pas devenir un obstacle sur lequel quelqu'un risquerait de trébucher.
- Si possible, n'utilisez pas de câble de rallonge. Si cela s'avère inévitable, veillez à n'utiliser que des câbles de rallonge simples (pas de multiprise), correspondant aux normes de sécurité en vigueur, protégés contre les projections d'eau et conçus avec des caractéristiques appropriées à l'appareil.
- Ne plongez jamais le produit dans l'eau ni dans aucun autre liquide, et maintenez-le à l'écart de la pluie et de l'humidité.
- Avant de le brancher à l'alimentation, assurez-vous que l'indication de tension électrique inscrite sur l'appareil correspond bien à celle délivrée par votre prise murale. Utilisez uniquement des prises murales reliées à la terre.
- Veillez à utiliser le produit uniquement comme indiqué dans la notice. Une mauvaise utilisation peut endommager le produit ou son environnement.
- Débranchez l'appareil après chaque utilisation, en cas de dysfonctionnement pendant l'utilisation, et avant chaque nettoyage de l'appareil.
- Cet appareil est conçu pour un usage domestique ou similaire uniquement. Cet appareil ne convient pas pour un usage industriel.
- N'utilisez jamais l'appareil s'il présente un dysfonctionnement, s'il a été plongé dans l'eau, s'il est tombé ou a été endommagé d'une autre manière.
- Le fabricant n'est pas responsable en cas de mauvaise utilisation due au non-respect du mode d'emploi.
- Utilisez uniquement les accessoires fournis ou recommandés.
- Conservez le produit hors de la portée des enfants ! Surveillez les enfants pour vous assurer qu'ils ne jouent pas avec l'appareil.
- Cet appareil n'est pas conçu pour être utilisé par des personnes (y compris les enfants) dont les capacités physiques, sensorielles ou mentales sont réduites, ou des personnes dénuées d'expérience ou de connaissance, sauf si elles ont pu bénéficier, par l'intermédiaire d'une personne responsable de leur sécurité, d'une surveillance ou d'instructions préalables concernant l'utilisation de l'appareil.
- Si le câble d'alimentation est endommagé, il doit être remplacé par le fabricant, son service après-vente ou des personnes de qualification similaire afin d'éviter tout danger. N'utilisez pas l'appareil tant que la réparation n'a pas été effectuée.
- Aucune garantie ne pourra être appliquée en cas de mauvaise utilisation.
- Le fabricant décline toute responsabilité en cas de dégâts matériels ou dommages (physiques ou moraux) dus à une mauvaise utilisation et/ou au non-respect des consignes de sécurité.
- Sous réserve de modification et d'erreur !

### **Consignes importantes concernant le traitement des déchets**

Cet appareil électronique ne doit **pas** être jeté dans la poubelle de déchets ménagers. Pour l'enlèvement approprié des déchets, veuillez vous adresser aux points de ramassage publics de votre municipalité.

Les détails concernant l'emplacement d'un tel point de ramassage et des éventuelles restrictions de quantité existantes par jour/mois/année, ainsi que sur des frais éventuels de collecte, sont disponibles dans votre municipalité.

## **Déclaration de conformité**

La société PEARL.GmbH déclare ce produit NX-4306 conforme aux directives actuelles suivantes du Parlement Européen : 1999/5/CE, concernant les équipements hertziens et les équipements terminaux de télécommunications, 2011/65/UE, relative à la limitation de l'utilisation de certaines substances dangereuses dans les équipements électriques et électroniques, 2014/30/UE, concernant la compatibilité électromagnétique, et 2014/35/UE, concernant la mise à disposition sur le marché du matériel électrique destiné à être employé dans certaines limites de tension.

Kuitan, A.

Service Qualité Dipl.-Ing. (FH) Andreas Kurtasz

La déclaration de conformité complète du produit est disponible en téléchargement à l'adresse https://www.pearl.fr/support/notices ou sur simple demande par courriel à qualite@pearl.fr.

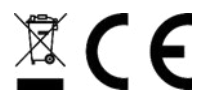

## **Description du produit**

## **Vue de face**

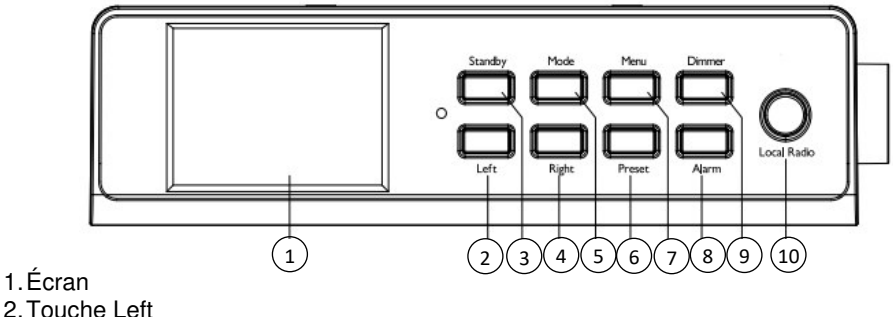

- 3. Touche Standby
- 4. Touche Right
- 5. Touche Mode
- 6. Touche Preset
- 7. Touche Menu
- 8. Touche Alarm
- 9. Touche Dimmer
- 10. Touche Local Radio

## **Vue latérale**

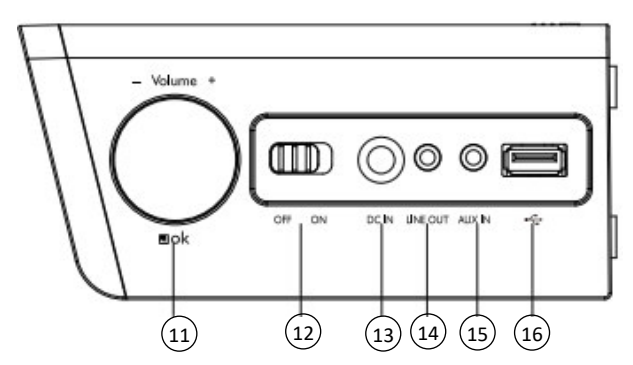

- 11. Touche Volume/Navigation/OK
- 12. Interrupteur ON/OFF
- 13. DC IN
- 14. Line Out
- 15. AUX IN
- 16. Port USB

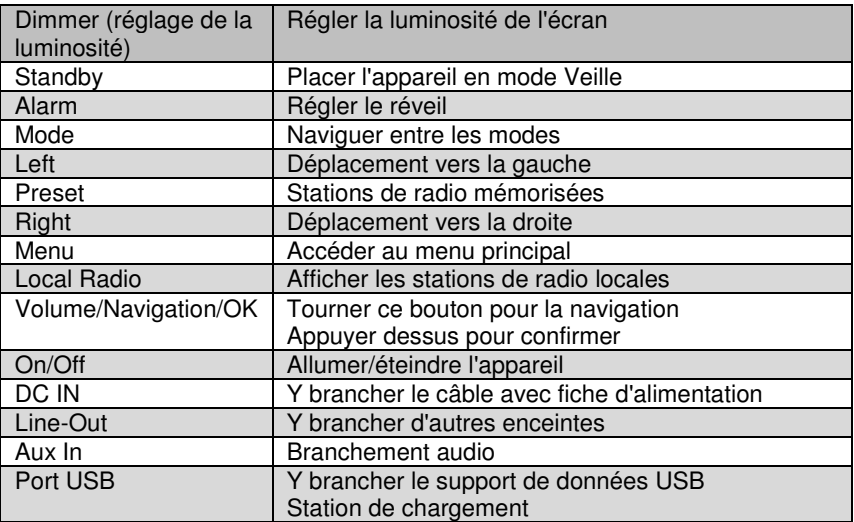

## **Face supérieure**

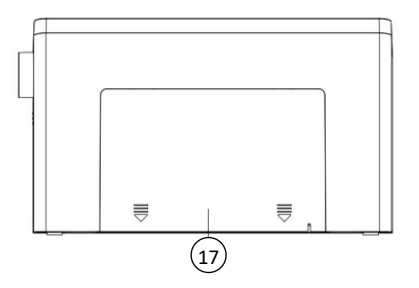

17. Lieu de montage pour la plaque à visser

### **Télécommande**

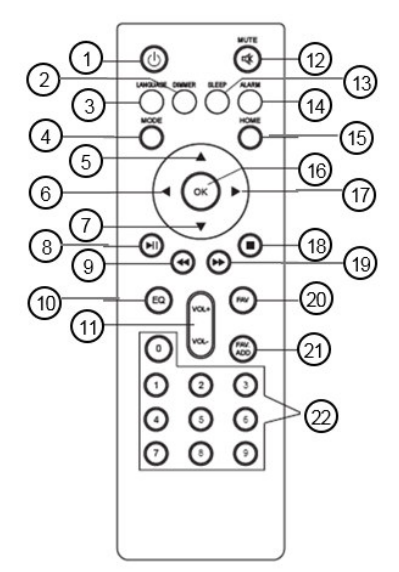

- 1. Touche Standby
- 2. Touche Dimmer
- 3. Touche Langue
- 4. Touche Mode
- 5. Déplacement du curseur vers le haut
- 6. Déplacement du curseur vers la gauche
- 7. Déplacement du curseur vers le bas
- 8. Touche Play/Pause
- 9. Titre précédent
- 10. Réglage Égaliseur
- 11. Touche Volume
- 12. Haut-parleur on/off
- 13. Touche Minuteur
- 14. Réglage Alarme
- 15. Touche Menu principal
- 16. Touche OK/Confirmation/Choix
- 17. Déplacement du curseur vers la droite
- 18. Touche Stop
- 19. Titre suivant
- 20. Stations mémorisées
- 21. Ajouter une station de radio comme Favori
- 22. Saisie de chiffres et de lettres

## **Mise en marche**

Branchez tout d'abord l'adaptateur secteur au port DC IN, puis branchez la fiche d'alimentation dans une prise de courant.

## **Mise en place des piles dans la télécommande**

Ouvrez le compartiment à piles situé au dos de la télécommande et insérez deux piles de type AAA. Ce faisant, veillez à respecter la polarité inscrite dans le compartiment à piles. Refermez ensuite le compartiment.

## **Montez la plaque à visser**

1. Si vous souhaitez fixer la radio, percez les 8 trous à l'emplacement choisi (par exemple sur un meuble de cuisine).

- 2. Vissez solidement la plaque à l'aide de 8 vis (non fournies). Veillez à ce que le côté marqué "Up Front" soit orienté vers le haut. Le côté avec les coins arrondis doit être orienté vers l'avant. Vissez les vis assez profondément pour qu'elles ne dépassent plus.
- 3. Poussez la plaque (située sur le dessus de la radio) vers l'arrière de manière à la faire sortir.
- 4. Poussez la radio sur la plaque vissée.

## **Configurer le réseau**

Configurez le réseau, en choisissant entre les différentes options affichées à l'aide des touches Left (gauche) et Right (droite). Appuyez sur la touche Volume/Navigation/OK pour sélectionner une des options :

1. Choisissez "Yes" si vous souhaitez configurer un réseau. Choisissez ensuite le réseau souhaité, puis confirmez en appuyant sur le bouton Volume/Navigation/OK. Si besoin, saisissez votre mot de passe pour le réseau, en tournant le bouton Volume/Navigation/OK vers la droite ou vers la gauche, jusqu'à ce que la lettre, le chiffre ou le caractère spécial apparaisse. Utilisez la touche Right (droite) pour vous déplacer vers la droite, et répétez la recherche du caractère avec le bouton Volume/Navigation/OK. Après avoir saisi la totalité de votre mot de passe, appuyez sur le bouton Volume/Navigation/OK pour confirmer. Pour supprimer un caractère saisi, appuyez sur la touche Left (gauche).

- 2. Choisissez "Yes (WPS)" si vous souhaitez configurer un réseau à l'aide de votre routeur. Pour cela, appuyez dans les 120 secondes qui suivent sur le bouton WPS de votre routeur. Le réseau est alors automatiquement connecté.
- 3. Choisissez "No" si vous ne souhaitez pas configurer de réseau.

## **Utilisation**

Pour allumer ou éteindre la radio, placez le bouton OFF/ON (situé sur le côté droit) sur la position ON ou OFF. Appuyez sur la touche Standby pour accéder au menu principal.

Utilisez la touche Volume/Navigation/OK ou les touches Left (gauche) ou Right (droit) pour naviguer entre les différents points de menu qui sont affichés à l'écran. Pour accéder à un sous-menu, appuyez sur le bouton Volume/Navigation/OK. Pour revenir au menu précédent, appuyez sur la touche Left.

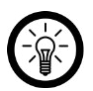

### $NOTF$

La touche Preset de l'appareil a la même fonction que la touche OK de la télécommande. Pour des descriptions plus détaillées, consultez les descriptions des touches de la télécommande.

## **Saisie de lettres, chiffres et caractères spéciaux**

Pour saisir des mots ou mots de passe, tournez le bouton Volume/Navigation/OK jusqu'à ce que le caractère souhaité apparaisse. Utilisez ensuite la touche Forward pour vous déplacer vers la droite et ainsi passer à la saisie d'un autre caractère. Continuez ces deux types d'action jusqu'à ce que le mot souhaité soit écrit. Appuyez ensuite sur le bouton Volume/Navigation/OK. Vous pouvez utiliser des majuscules et des minuscules de A à Z, des numéros de 0 à 9 ainsi que des caractères spéciaux.

**FR**

## **Réglages**

Utilisez le bouton Volume/Navigation/OK pour accéder aux réglages, puis appuyez sur ce bouton pour confirmer les réglages. À cet emplacement, vous pouvez configurer les fonctions suivantes de votre radio.

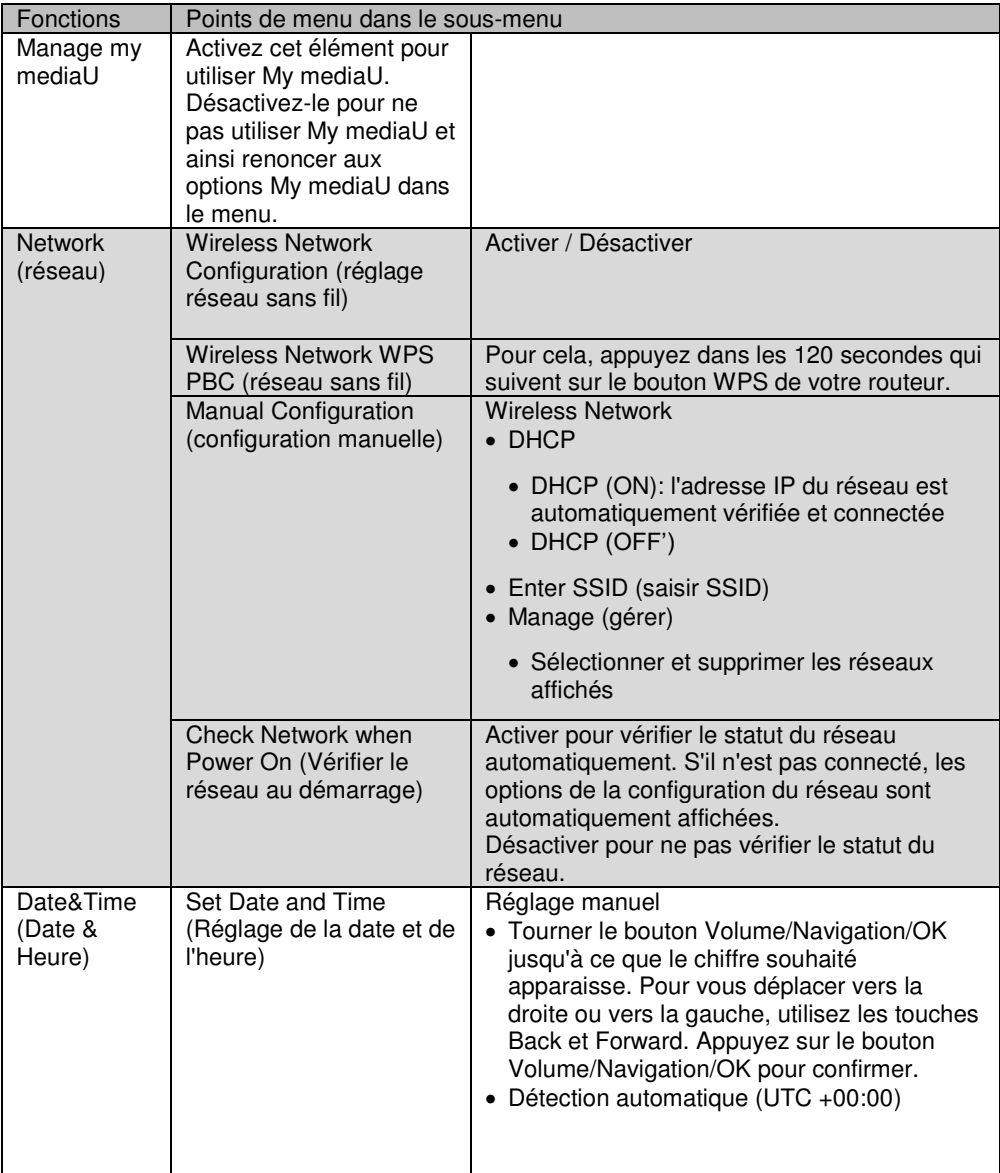

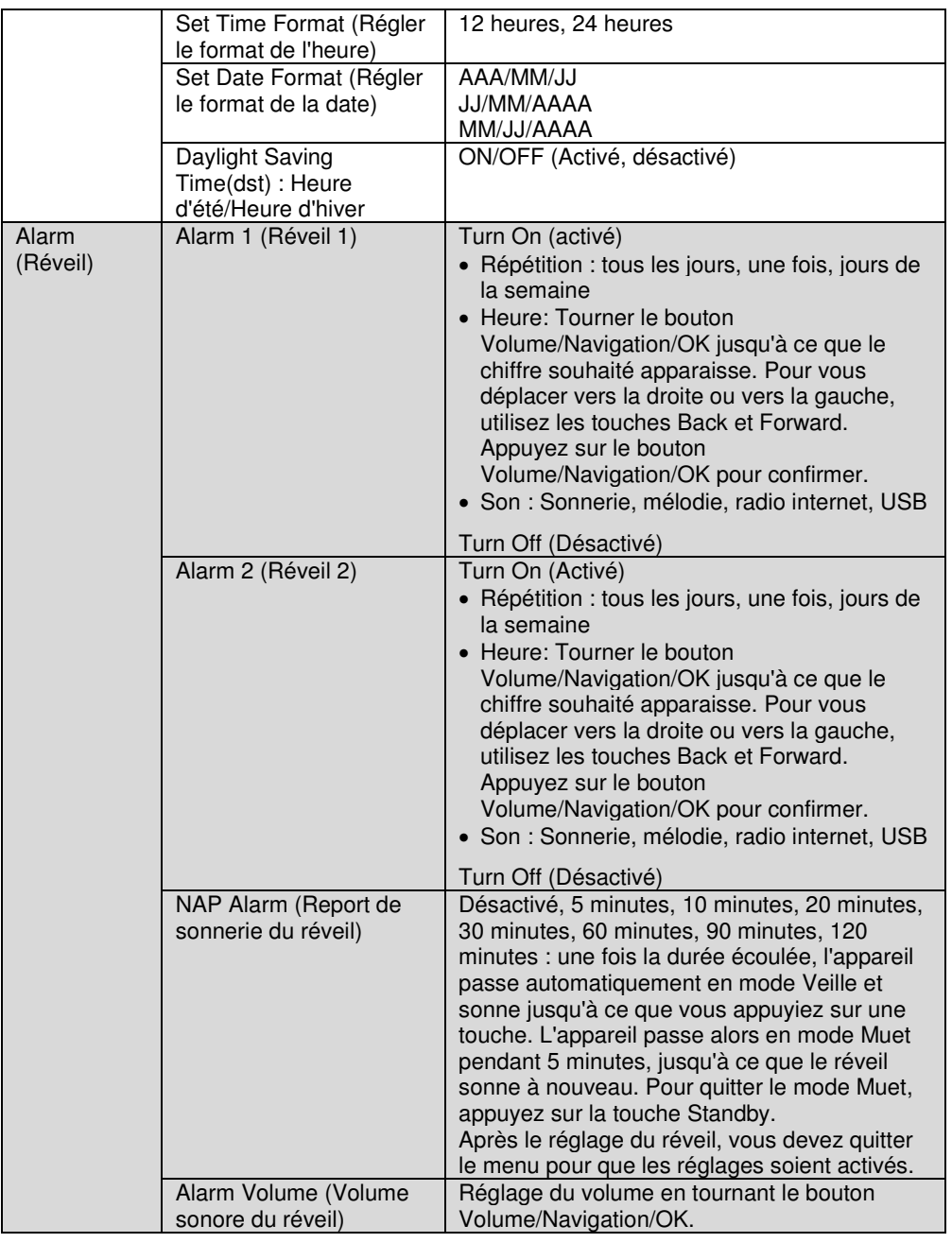

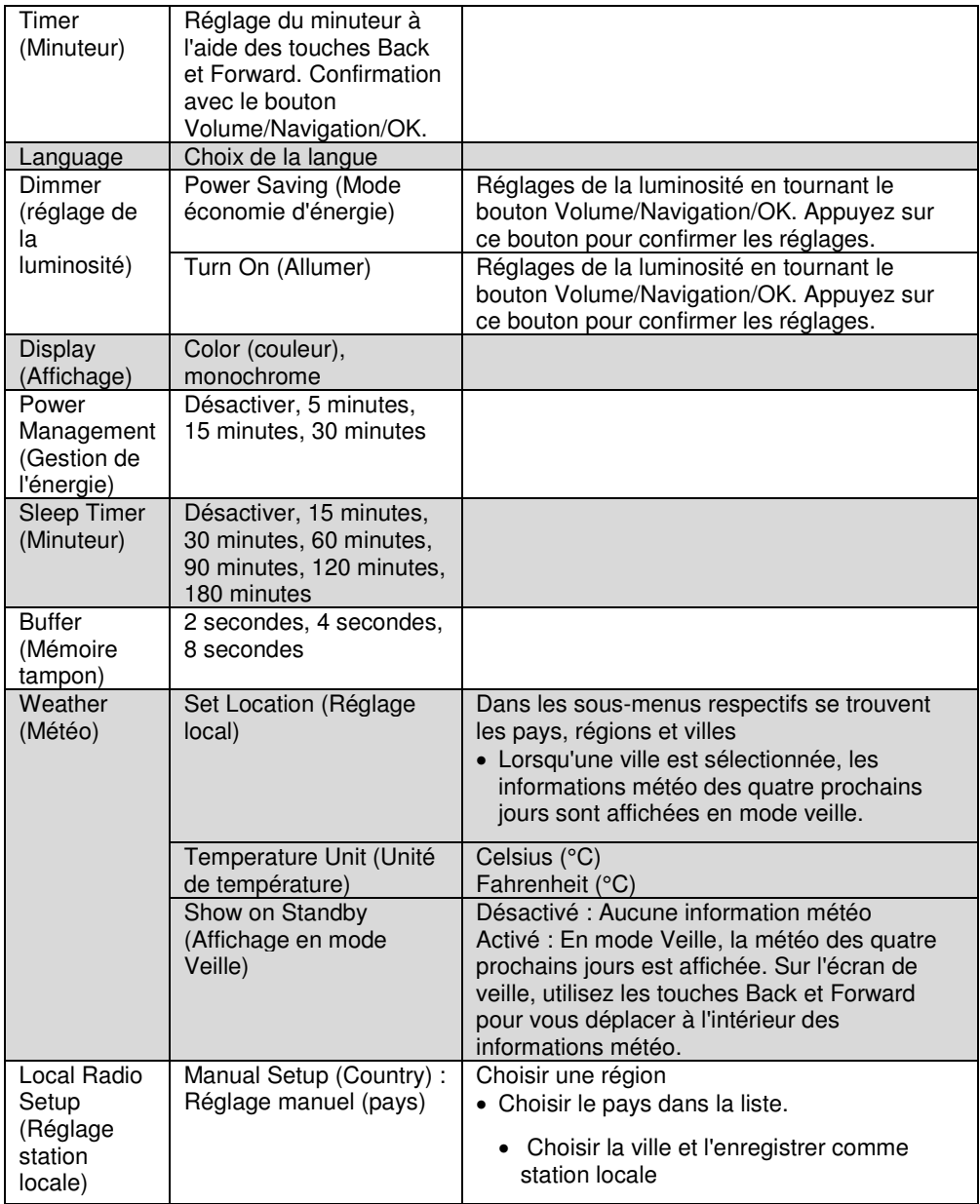

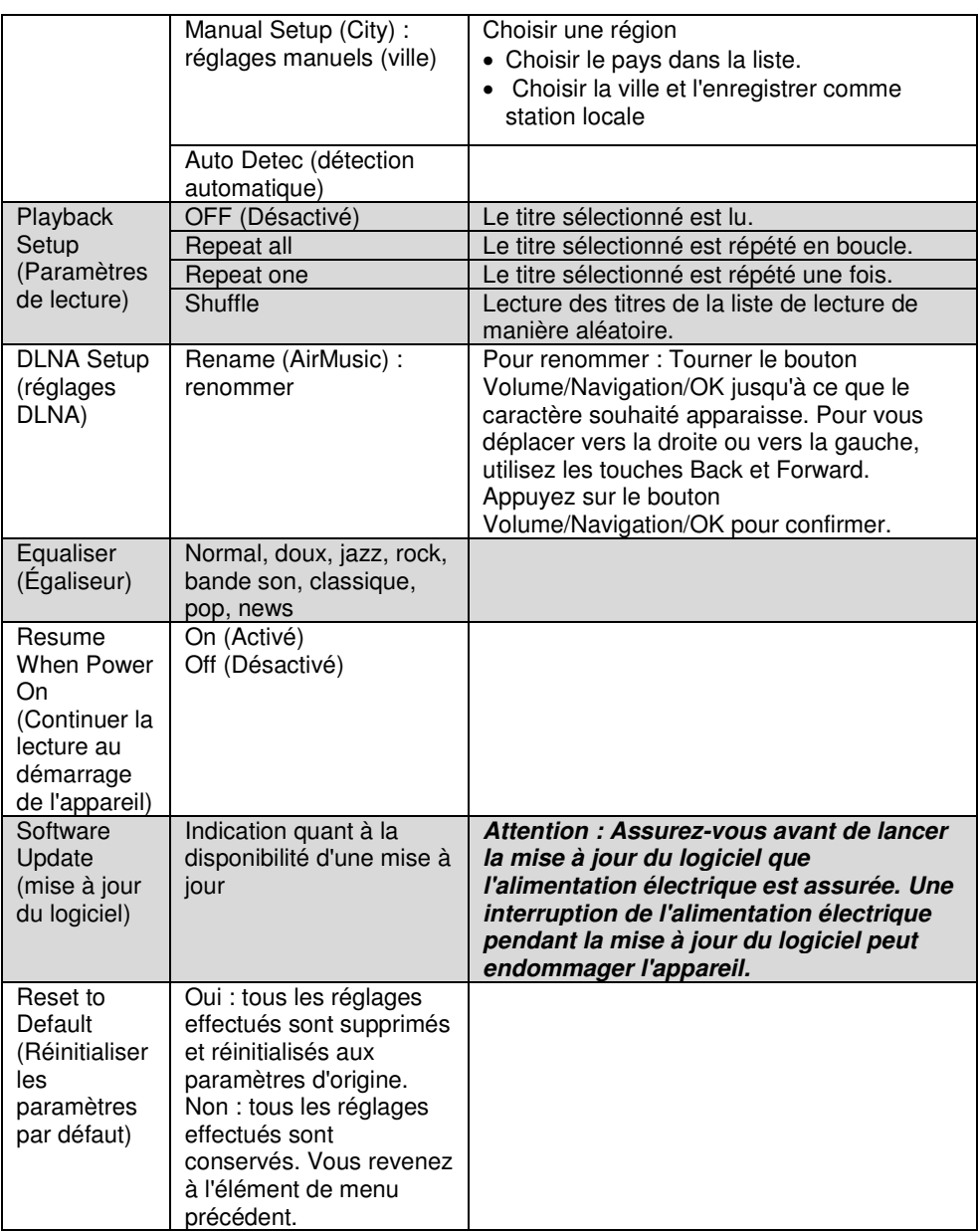

### **My mediaU**

Utilisez le bouton Volume/Navigation/OK pour accéder à l'élément de menu My mediaU, puis appuyez sur ce bouton pour confirmer les réglages. Pour utiliser cette fonction, vous devez auparavant créer un compte sur le site http://www.mediayou.net et renseigner les données nécessaires.

Enregistrez votre appareil dans le compte My mediaU, après vous être enregistré sur le site mediaU et avoir configuré un compte utilisateur :

- 1. Sélectionnez l'onglet de la rubrique "radio".
- 2. Saisissez le nom de votre choix pour votre radio.
- 3. Ajoutez le numéro de série. Pour cela, allumez votre radio et choisissez l'élément de menu "Informations-Center". Déplacez-vous jusqu'au point "System Information" puis "Info réseau sans fil ". Le numéro qui se trouve sous "Network MAC Adresse" est le numéro de série que vous devez entrer.
- 4. Après avoir ainsi enregistré votre appareil dans le compte, vous pouvez ajouter les stations de radio de votre choix sur la page d'accueil de mediaU. Utilisez pour cela la fonction de recherche sur le site internet.
- 5. Si vous souhaitez ajouter une station à votre radio, cliquez sur "+ my mediaU".
- 6. Pour que votre radio enregistre ces réglages, sélectionnez sur votre appareil l'élément de menu "Settings" (réglages), puis naviguez jusqu'à "My mediaU Management". Confirmez le point "Activate" (activer) en appuyant sur le bouton Volume/Navigation/OK ou en appuyant sur la touche OK/confirmation/sélection de la télécommande. Les données sont maintenant actualisées sur la radio et vous pouvez utiliser mediaU.

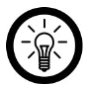

### NOTE :

Après chaque modification des réglages mediaU, vous devez actualiser ces derniers. Pour cela, procédez comme décrit à l'étape 6.

## **Radio mondiale**

Utilisez le bouton Volume/Navigation/OK pour accéder à l'élément de menu World Radio, puis appuyez sur ce bouton pour confirmer. Choisissez parmi les options suivantes :

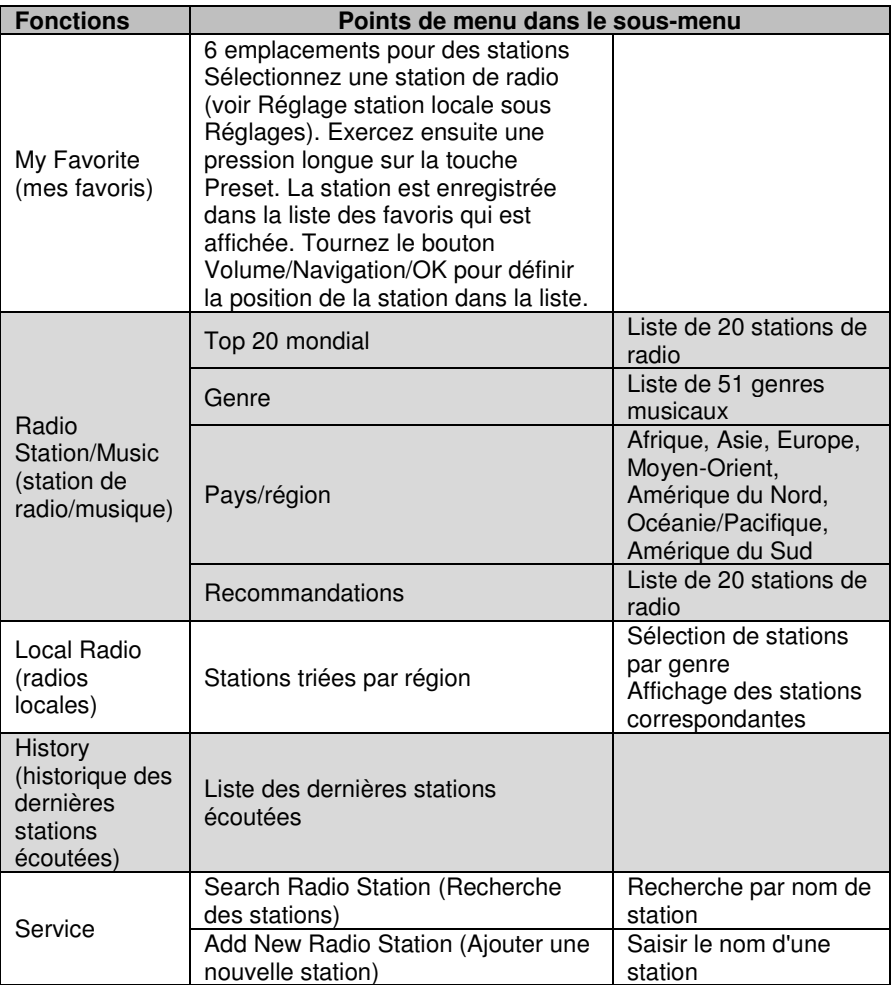

## **Media Center (centre multimédia)**

Utilisez le bouton Volume/Navigation/OK pour accéder au Media-Center, puis appuyez sur ce bouton pour confirmer les réglages. Choisissez parmi les options suivantes :

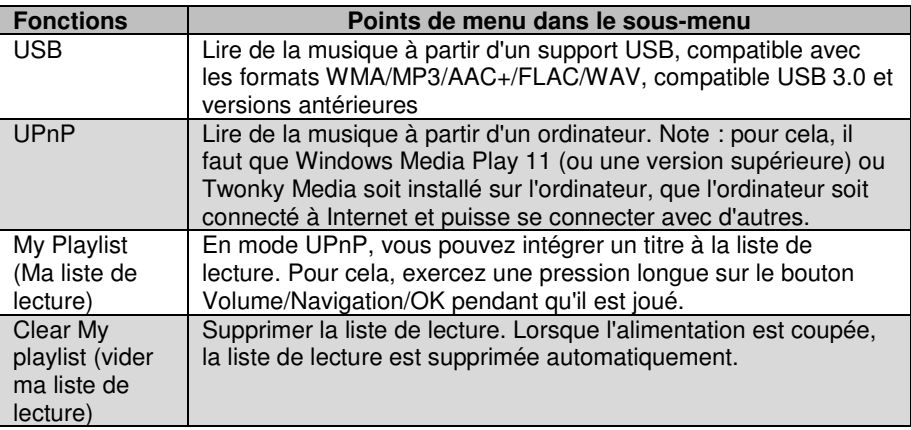

## **Information Center**

Utilisez le bouton Volume/Navigation/OK pour accéder à l'élément de menu Informations-Center, puis appuyez sur ce bouton pour confirmer les réglages. Choisissez parmi les options suivantes :

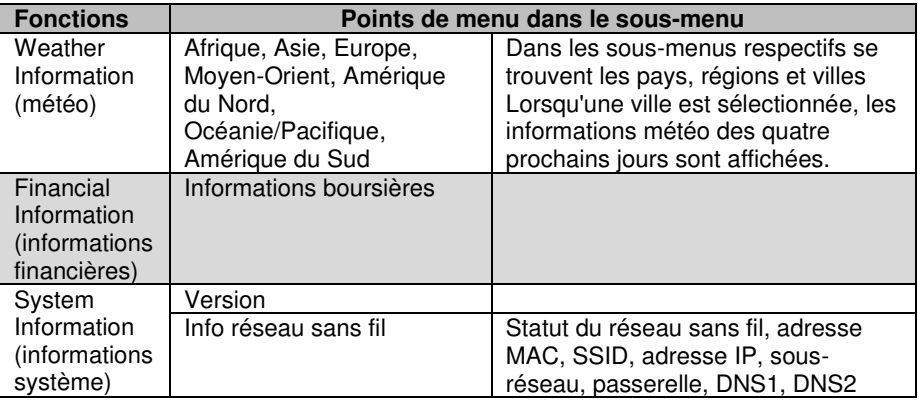

## **AUX**

Utilisez le bouton Volume/Navigation/OK pour accéder à l'élément de menu AUX, puis appuyez sur ce bouton pour confirmer les réglages. Choisissez le menu AUX si vous souhaitez connecter un appareil par le biais de la prise Aux située sur le côté de votre radio.

## **Application**

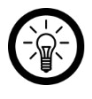

NOTE :

Les applications sont en constante évolution et amélioration. Il peut arriver que la description de l'application dans ce mode d'emploi ne corresponde plus à la version la plus récente de l'application.

## **Installer l'application**

Vous avez la possibilité de contrôler votre radio Internet par votre appareil mobile. Pour cela, nous vous recommandons l'application **AirMusic Control**. Recherchez cette dernière dans Google Play Store (Android) ou dans l'App-Store (iOS) et installez-la sur votre appareil mobile.

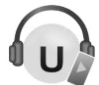

## **Streamer de la musique**

- 1. Connectez votre appareil mobile au réseau auquel votre radio Internet est connectée.
- 2. Ouvrez l'application **AirMusic Control**. L'appareil recherche alors les appareils dans le réseau. Après un court laps de temps, vous accédez à la page de démarrage de votre radio.

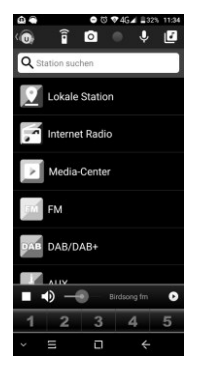

3. Appuyez en haut dans la barre sur le symbole correspondant :

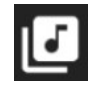

- 4. Si besoin, autorisez l'accès aux fichiers de votre appareil mobile.
- 5. Appuyez sur le fichier / la liste que vous souhaitez lire.
- 6. Démarrez la lecture. Votre radio bascule automatiquement dans le mode correspondant. Le titre joué s'affiche à l'écran.
- 7. Pour régler le volume sonore, tournez le réglage du volume. Les autres commandes sont à effectuer sur l'appareil mobile.

8. Appuyez sur le symbole suivant pour retourner à la page d'accueil :

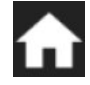

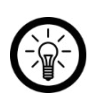

NOTE :

Appuyez sur le symbole suivant pour activer la télécommande virtuelle :

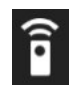

## **Menu principal / Page d'accueil**

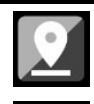

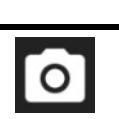

Station locale **Station Leapers** Sélectionner la pochette de l'album

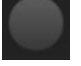

Radio Internet **Enregistrement audio** 

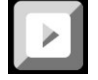

Centre multimédia en envoyer un message vocal à la

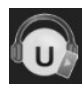

Android : Réglages **Streaming audio** 

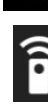

Télécommande virtuelle

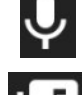

radio

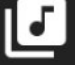

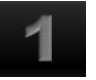

iOS : Réglages Place dans la liste des favoris 1

### **Radio Internet**

### **Choix de menu**

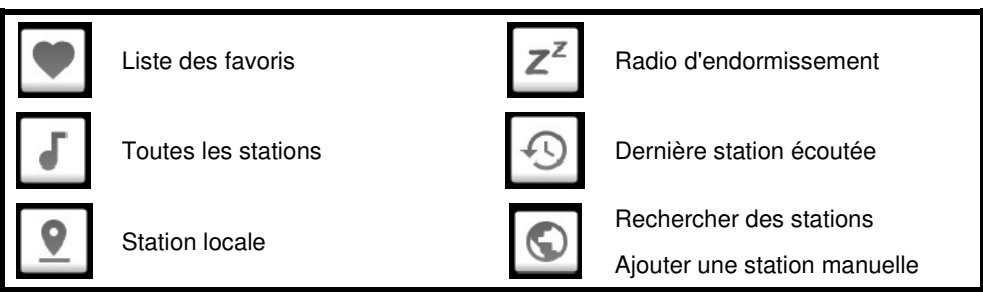

### **Commandes**

Pour commander la lecture, appuyez sur le symbole correspondant.

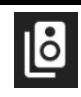

Sélectionner un appareil de<br>sortie

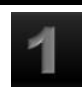

Place dans la liste des favoris 1

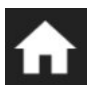

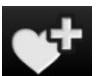

Menu principal / Page d'accueil **Entrane Enregistrer en tant que Favori** 

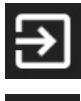

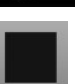

Fermer l'application  $R$ stations

Volume

**Centre multimédia** 

UPnP : périphérique d'entrée (appuyer)

## **Protection des données**

Avant de transférer l'appareil à un tiers, de le faire réparer ou même de le renvoyer, vous devez impérativement :

- Supprimer toutes les données.
- Restaurer les réglages par défaut de l'appareil.
- Supprimer l'appareil de l'application.
- Retirer le couvercle de protection.

L'application comporte l'explication des raisons pour lesquelles certaines données personnelles ou certaines autorisations sont requises pour l'enregistrement.

## **Caractéristiques techniques**

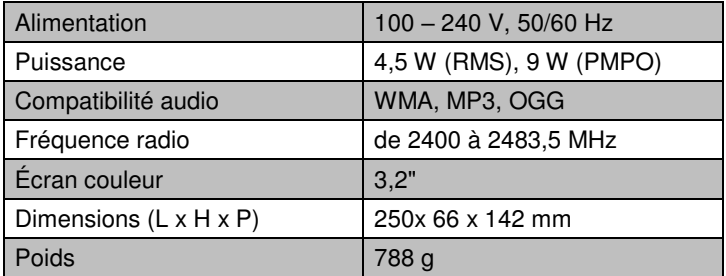

## **Contrat de licence logiciel libre**

Ce produit contient un logiciel distribué entièrement ou partiellement sous licence publique générale GNU, Version 2 (GPL).

Vous trouverez ci-après l'intégralité de la version actuelle de ce texte de licence.

Puisqu'il s'agit d'un logiciel libre de droits, ses développeurs déclinent toute responsabilité en cas de dégâts ou dommages (physiques ou moraux) dus à une mauvaise utilisation.

Veuillez noter que la garantie du matériel n'est bien entendu pas concernée. Si vous avez des questions, n'hésitez pas à nous contacter. Pour cela, rendez-vous sur [www.pearl.fr.](http://www.pearl.fr/) 

### **Avertissement**

Ce contrat est une licence de logiciel libre issue d'une concertation entre ses auteurs afin que le respect de deux grands principes préside à sa rédaction :

\* d'une part, le respect des principes de diffusion des logiciels libres : accès au code source, droits étendus conférés aux utilisateurs,

\* d'autre part, la désignation d'un droit applicable, le droit français, auquel elle est conforme, tant au regard du droit de la responsabilité civile que du droit de la propriété intellectuelle et de la protection qu'il offre aux auteurs et titulaires des droits patrimoniaux sur un logiciel.

Les auteurs de la licence CeCILL (pour Ce[a] C[nrs] I[nria] L[ogiciel] L[ibre]) sont :

Commissariat à l'Énergie Atomique - CEA, établissement public de recherche à caractère scientifique, technique et industriel, dont le siège est situé 25 rue Leblanc, immeuble Le Ponant D, 75015 Paris.

Centre National de la Recherche Scientifique - CNRS, établissement public à caractère scientifique et technologique, dont le siège est situé 3 rue Michel-Ange, 75794 Paris cedex 16.

Institut National de Recherche en Informatique et en Automatique - INRIA, établissement public à caractère scientifique et technologique, dont le siège est situé Domaine de Voluceau, Rocquencourt, BP 105, 78153 Le Chesnay cedex.

### **Préambule**

Ce contrat est une licence de logiciel libre dont l'objectif est de conférer aux utilisateurs la liberté de modification et de redistribution du logiciel régi par cette licence dans le cadre d'un modèle de diffusion en logiciel libre.

L'exercice de ces libertés est assorti de certains devoirs à la charge des utilisateurs afin de préserver ce statut au cours des redistributions ultérieures.

L'accessibilité au code source et les droits de copie, de modification et de redistribution qui en découlent ont pour contrepartie de n'offrir aux utilisateurs qu'une garantie limitée et de ne faire peser sur l'auteur du logiciel, le titulaire des droits patrimoniaux et les concédants successifs qu'une responsabilité restreinte.

A cet égard l'attention de l'utilisateur est attirée sur les risques associés au chargement, à l'utilisation, à la modification et/ou au développement et à la reproduction du logiciel par l'utilisateur étant donné sa spécificité de logiciel libre, qui peut le rendre complexe à manipuler et qui le réserve donc à des développeurs ou des professionnels avertis possédant des connaissances informatiques approfondies. Les utilisateurs sont donc invités à charger et tester l'adéquation du logiciel à leurs besoins dans des conditions permettant d'assurer la sécurité de leurs systèmes et/ou de leurs données et, plus généralement, à l'utiliser et l'exploiter dans les mêmes conditions de sécurité. Ce contrat peut être reproduit et diffusé librement, sous réserve de le conserver en l'état, sans ajout ni suppression de clauses.

Ce contrat est susceptible de s'appliquer à tout logiciel dont le titulaire des droits patrimoniaux décide de soumettre l'exploitation aux dispositions qu'il contient.

### Article 1 - DÉFINITIONS

Dans ce contrat, les termes suivants, lorsqu'ils seront écrits avec une lettre capitale, auront la signification suivante :

Contrat : désigne le présent contrat de licence, ses éventuelles versions postérieures et annexes.

Logiciel : désigne le logiciel sous sa forme de Code Objet et/ou de Code Source et le cas échéant sa documentation, dans leur état au moment de l'acceptation du Contrat par le Licencié.

Logiciel Initial : désigne le Logiciel sous sa forme de Code Source et éventuellement de Code Objet et le cas échéant sa documentation, dans leur état au moment de leur première diffusion sous les termes du Contrat.

Logiciel Modifié : désigne le Logiciel modifié par au moins une Contribution.

Code Source : désigne l'ensemble des instructions et des lignes de programme du Logiciel et auquel l'accès est nécessaire en vue de modifier le Logiciel.

Code Objet : désigne les fichiers binaires issus de la compilation du Code Source.

Titulaire : désigne le ou les détenteurs des droits patrimoniaux d'auteur sur le Logiciel Initial.

Licencié : désigne le ou les utilisateurs du Logiciel ayant accepté le Contrat.

Contributeur : désigne le Licencié auteur d'au moins une Contribution.

Concédant : désigne le Titulaire ou toute personne physique ou morale distribuant le Logiciel sous le Contrat.

Contribution : désigne l'ensemble des modifications, corrections, traductions, adaptations et/ou nouvelles fonctionnalités intégrées dans le Logiciel par tout Contributeur, ainsi que tout Module Interne.

Module : désigne un ensemble de fichiers sources y compris leur documentation qui permet de réaliser des fonctionnalités ou services supplémentaires à ceux fournis par le Logiciel.

Module Externe : désigne tout Module, non dérivé du Logiciel, tel que ce Module et le Logiciel

**FR**

VR-Radio – www.vr-radio.fr **25**

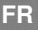

s'exécutent dans des espaces d'adressage différents, l'un appelant l'autre au moment de leur exécution.

Module Interne : désigne tout Module lié au Logiciel de telle sorte qu'ils s'exécutent dans le même espace d'adressage.

GNU GPL : désigne la GNU General Public License dans sa version 2 ou toute version ultérieure, telle que publiée par Free Software Foundation Inc.

Parties : désigne collectivement le Licencié et le Concédant.

Ces termes s'entendent au singulier comme au pluriel.

Article 2 - OBJET

Le Contrat a pour objet la concession par le Concédant au Licencié d'une licence non exclusive, cessible et mondiale du Logiciel telle que définie ci-après à l'article 5 pour toute la durée de protection des droits portant sur ce Logiciel.

Article 3 - ACCEPTATION

3.1 L'acceptation par le Licencié des termes du Contrat est réputée acquise du fait du premier des faits suivants :

\* (i) le chargement du Logiciel par tout moyen notamment par téléchargement à partir d'un serveur distant ou par chargement à partir d'un support physique;

\* (ii) le premier exercice par le Licencié de l'un quelconque des droits concédés par le Contrat.

3.2 Un exemplaire du Contrat, contenant notamment un avertissement relatif aux spécificités du Logiciel, à la restriction de garantie et à la limitation à un usage par des utilisateurs expérimentés a été mis à disposition du Licencié préalablement à son acceptation telle que définie à l'article 3.1 ci-dessus et le Licencié reconnaît en avoir pris connaissance.

### Article 4 - ENTRÉE EN VIGUEUR ET DURÉE

### 4.1 ENTRÉE EN VIGUEUR

Le Contrat entre en vigueur à la date de son acceptation par le Licencié telle que définie en 3.1.

#### $4.2$  DURÉE

Le Contrat produira ses effets pendant toute la durée légale de protection des droits patrimoniaux portant sur le Logiciel.

### Article 5 - ÉTENDUE DES DROITS CONCÉDÉS

Le Concédant concède au Licencié, qui accepte, les droits suivants sur le Logiciel pour toutes destinations et pour la durée du Contrat dans les conditions ci-après détaillées.

Par ailleurs, si le Concédant détient ou venait à détenir un ou plusieurs brevets d'invention protégeant tout ou partie des fonctionnalités du Logiciel ou de ses composants, il s'engage à ne pas opposer les éventuels droits conférés par ces brevets aux Licenciés successifs qui utiliseraient, exploiteraient ou modifieraient le Logiciel. En cas de cession de ces brevets, le Concédant s'engage à faire reprendre les obligations du présent alinéa aux cessionnaires.

#### 5.1 DROIT D'UTILISATION

Le Licencié est autorisé à utiliser le Logiciel, sans restriction quant aux domaines d'application, étant ci-après précisé que cela comporte :

1. la reproduction permanente ou provisoire du Logiciel en tout ou partie par tout moyen et sous toute forme.

2. le chargement, l'affichage, l'exécution, ou le stockage du Logiciel sur tout support.

3. la possibilité d'en observer, d'en étudier, ou d'en tester le fonctionnement afin de déterminer les idées et principes qui sont à la base de n'importe quel élément de ce Logiciel; et ceci, lorsque le Licencié effectue toute opération de chargement, d'affichage, d'exécution, de transmission ou de stockage du Logiciel qu'il est en droit d'effectuer en vertu du Contrat.

#### 5.2 DROIT D'APPORTER DES CONTRIBUTIONS

Le droit d'apporter des Contributions comporte le droit de traduire, d'adapter, d'arranger ou d'apporter toute autre modification au Logiciel et le droit de reproduire le logiciel en résultant.

Le Licencié est autorisé à apporter toute Contribution au Logiciel sous réserve de mentionner, de façon explicite, son nom en tant qu'auteur de cette Contribution et la date de création de celle-ci.

#### 5.3 DROIT DE DISTRIBUTION

Le droit de distribution comporte notamment le droit de diffuser, de transmettre et de communiquer le Logiciel au public sur tout support et par tout moyen ainsi que le droit de mettre sur le marché à titre onéreux ou gratuit, un ou des exemplaires du Logiciel par tout procédé.

Le Licencié est autorisé à distribuer des copies du Logiciel, modifié ou non, à des tiers dans les conditions ci-après détaillées.

#### 5.3.1 DISTRIBUTION DU LOGICIEL SANS MODIFICATION

Le Licencié est autorisé à distribuer des copies conformes du Logiciel, sous forme de Code Source ou de Code Objet, à condition que cette distribution respecte les dispositions du Contrat dans leur totalité et soit accompagnée :

1. d'un exemplaire du Contrat,

2. d'un avertissement relatif à la restriction de garantie et de responsabilité du Concédant telle que prévue aux articles 8 et 9,et que, dans le cas où seul le Code Objet du Logiciel est redistribué, le Licencié permette aux futurs Licenciés d'accéder facilement au Code Source complet du Logiciel en indiquant les modalités d'accès, étant entendu que le coût additionnel d'acquisition du Code Source ne devra pas excéder le simple coût de transfert des données.

#### 5.3.2 DISTRIBUTION DU LOGICIEL MODIFIÉ

Lorsque le Licencié apporte une Contribution au Logiciel, les conditions de distribution du Logiciel Modifié en résultant sont alors soumises à l'intégralité des dispositions du Contrat.

Le Licencié est autorisé à distribuer le Logiciel Modifié, sous forme de code source ou de code objet, à condition que cette distribution respecte les dispositions du Contrat dans leur totalité et soit accompagnée :

1. d'un exemplaire du Contrat,

2. d'un avertissement relatif à la restriction de garantie et de responsabilité du Concédant telle que prévue aux articles 8 et 9,et que, dans le cas où seul le code objet du Logiciel Modifié est redistribué, le Licencié permette aux futurs Licenciés d'accéder facilement au code source complet du Logiciel Modifié en indiquant les modalités d'accès, étant entendu que le coût additionnel d'acquisition du code source ne devra pas excéder le simple coût de transfert des données.

#### 5.3.3 DISTRIBUTION DES MODULES EXTERNES

Lorsque le Licencié a développé un Module Externe les conditions du Contrat ne s'appliquent pas à ce Module Externe, qui peut être distribué sous un contrat de licence différent.

### 5.3.4 COMPATIBILITÉ AVEC LA LICENCE GNU GPL

Le Licencié peut inclure un code soumis aux dispositions d'une des versions de la licence GNU GPL dans le Logiciel modifié ou non et distribuer l'ensemble sous les conditions de la même version de la licence GNU GPL.

Le Licencié peut inclure le Logiciel modifié ou non dans un code soumis aux dispositions d'une des versions de la licence GNU GPL et distribuer l'ensemble sous les conditions de la même version de la licence GNU GPL.

### Article 6 - PROPRIÉTÉ INTELLECTUELLE

#### 6.1 SUR LE LOGICIEL INITIAL

Le Titulaire est détenteur des droits patrimoniaux sur le Logiciel Initial. Toute utilisation du Logiciel Initial est soumise au respect des conditions dans lesquelles le Titulaire a choisi de diffuser son œuvre et nul autre n'a la faculté de modifier les conditions de diffusion de ce Logiciel Initial.

Le Titulaire s'engage à ce que le Logiciel Initial reste au moins régi par le Contrat et ce, pour la durée visée à l'article  $\tilde{4}$   $\tilde{2}$ 

### 6.2 SUR LES CONTRIBUTIONS

Le Licencié qui a développé une Contribution est titulaire sur celle-ci des droits de propriété intellectuelle dans les conditions définies par la législation applicable.

#### 6.3 SUR LES MODULES EXTERNES

Le Licencié qui a développé un Module Externe est titulaire sur celui-ci des droits de propriété intellectuelle dans les conditions définies par la législation applicable et reste libre du choix du contrat régissant sa diffusion.

#### 6.4 DISPOSITIONS COMMUNES

Le Licencié s'engage expressément :

1. à ne pas supprimer ou modifier de quelque manière que ce soit les mentions de propriété intellectuelle apposées sur le Logiciel;

2. à reproduire à l'identique lesdites mentions de propriété intellectuelle sur les copies du Logiciel modifié ou non.

Le Licencié s'engage à ne pas porter atteinte, directement ou indirectement, aux droits de propriété intellectuelle du Titulaire et/ou des Contributeurs sur le Logiciel et à prendre, le cas échéant, à l'égard de son personnel toutes les mesures nécessaires pour assurer le respect des dits droits de propriété intellectuelle du Titulaire et/ou des Contributeurs.

#### Article 7 - SERVICES ASSOCIÉS

7.1 Le Contrat n'oblige en aucun cas le Concédant à la réalisation de prestations d'assistance technique ou de maintenance du Logiciel.

Cependant le Concédant reste libre de proposer ce type de services. Les termes et conditions d'une telle assistance technique et/ou d'une telle maintenance seront alors déterminés dans un acte séparé. Ces actes de maintenance et/ou assistance technique n'engageront que la seule responsabilité du Concédant qui les propose.

7.2 De même, tout Concédant est libre de proposer, sous sa seule responsabilité, à ses licenciés une garantie, qui n'engagera que lui, lors de la redistribution du Logiciel et/ou du Logiciel Modifié et ce, dans les conditions qu'il souhaite. Cette garantie et les modalités financières de son application feront l'objet d'un acte séparé entre le Concédant et le Licencié.

#### Article 8 - RESPONSABILITÉ

8.1 Sous réserve des dispositions de l'article 8.2, le Licencié a la faculté, sous réserve de prouver la faute du Concédant concerné, de solliciter la réparation du préjudice direct qu'il subirait du fait du Logiciel et dont il apportera la preuve.

8.2 La responsabilité du Concédant est limitée aux engagements pris en application du Contrat et ne saurait être engagée en raison notamment :

(i) des dommages dus à l'inexécution, totale ou partielle, de ses obligations par le Licencié, (ii) des dommages directs ou indirects découlant de l'utilisation ou des performances du Logiciel subis par le Licencié et (iii) plus généralement d'un quelconque dommage indirect. En particulier, les Parties conviennent expressément que tout préjudice financier ou commercial (par exemple perte de données, perte de bénéfices, perte d'exploitation, perte de clientèle ou de commandes, manque à gagner, trouble commercial quelconque) ou toute action dirigée contre le Licencié par un tiers, constitue un dommage indirect et n'ouvre pas droit à réparation par le Concédant.

#### Article 9 - GARANTIE

9.1 Le Licencié reconnaît que l'état actuel des connaissances scientifiques et techniques au moment de la mise en circulation du Logiciel ne permet pas d'en tester et d'en vérifier toutes les utilisations ni de détecter l'existence d'éventuels défauts. L'attention du Licencié a été attirée sur ce point sur les risques associés au chargement, à l'utilisation, la modification et/ou au développement et à la reproduction du Logiciel qui sont réservés à des utilisateurs avertis.

Il relève de la responsabilité du Licencié de contrôler, par tous moyens, l'adéquation du produit à ses besoins, son bon fonctionnement et de s'assurer qu'il ne causera pas de dommages aux personnes et aux biens.

9.2 Le Concédant déclare de bonne foi être en droit de concéder l'ensemble des droits attachés au Logiciel (comprenant notamment les droits visés à l'article 5).

9.3 Le Licencié reconnaît que le Logiciel est fourni "en l'état" par le Concédant sans autre garantie, expresse ou tacite, que celle prévue à l'article 9.2 et notamment sans aucune garantie sur sa valeur commerciale, son caractère sécurisé, innovant ou pertinent.

En particulier, le Concédant ne garantit pas que le Logiciel est exempt d'erreur, qu'il fonctionnera sans interruption, qu'il sera compatible avec l'équipement du Licencié et sa configuration logicielle ni qu'il remplira les besoins du Licencié.

9.4 Le Concédant ne garantit pas, de manière expresse ou tacite, que le Logiciel ne porte pas atteinte à un quelconque droit de propriété intellectuelle d'un tiers portant sur un brevet, un logiciel ou sur tout autre droit de propriété. Ainsi, le Concédant exclut toute garantie au profit du Licencié contre les actions en contrefaçon qui pourraient être diligentées au titre de l'utilisation, de la modification, et de la redistribution du Logiciel. Néanmoins, si de telles actions sont exercées contre le Licencié, le Concédant lui apportera son aide technique et juridique pour sa défense. Cette aide technique et juridique est déterminée au cas par cas entre le Concédant concerné et le Licencié dans le cadre d'un protocole d'accord. Le Concédant dégage toute responsabilité quant à l'utilisation de la dénomination du Logiciel par le Licencié. Aucune garantie n'est apportée quant à l'existence de droits antérieurs sur le nom du Logiciel et sur l'existence d'une marque.

Article 10 - RÉSILIATION

10.1 En cas de manquement par le Licencié aux obligations mises à sa charge par le Contrat, le Concédant pourra résilier de plein droit le Contrat trente (30) jours après notification adressée au Licencié et restée sans effet.

10.2 Le Licencié dont le Contrat est résilié n'est plus autorisé à utiliser, modifier ou distribuer le Logiciel. Cependant, toutes les licences qu'il aura concédées antérieurement à la résiliation du Contrat resteront valides sous réserve qu'elles aient été effectuées en conformité avec le Contrat.

Article 11 - DISPOSITIONS DIVERSES

### 11.1 CAUSE EXTÉRIEURE

Aucune des Parties ne sera responsable d'un retard ou d'une défaillance d'exécution du Contrat qui serait dû à un cas de force majeure, un cas fortuit ou une cause extérieure, telle que, notamment, le mauvais fonctionnement ou les interruptions du réseau électrique ou de télécommunication, la paralysie du réseau liée à une attaque informatique, l'intervention des autorités gouvernementales, les catastrophes naturelles, les dégâts des eaux, les tremblements de terre, le feu, les explosions, les grèves et les conflits sociaux, l'état de guerre...

11.2 Le fait, par l'une ou l'autre des Parties, d'omettre en une ou plusieurs occasions de se prévaloir d'une ou plusieurs dispositions du Contrat, ne pourra en aucun cas impliquer renonciation par la Partie intéressée à s'en prévaloir ultérieurement.

11.3 Le Contrat annule et remplace toute convention antérieure, écrite ou orale, entre les Parties sur le même objet et constitue l'accord entier entre les Parties sur cet objet. Aucune addition ou modification aux termes du Contrat n'aura d'effet à l'égard des Parties à moins d'être faite par écrit et signée par leurs représentants dûment habilités.

11.4 Dans l'hypothèse où une ou plusieurs des dispositions du Contrat s'avèrerait contraire à une loi ou à un texte applicable, existants ou futurs, cette loi ou ce texte prévaudrait, et les Parties feraient les amendements nécessaires pour se conformer à cette loi ou à ce texte. Toutes les autres dispositions resteront en vigueur. De même, la nullité, pour quelque raison que ce soit, d'une des dispositions du Contrat ne saurait entraîner la nullité de l'ensemble du Contrat.

#### 11.5 LANGUE

Le Contrat est rédigé en langue française et en langue anglaise, ces deux versions faisant également foi.

Article 12 - NOUVELLES VERSIONS DU CONTRAT

12.1 Toute personne est autorisée à copier et distribuer des copies de ce Contrat.

12.2 Afin d'en préserver la cohérence, le texte du Contrat est protégé et ne peut être modifié que par les auteurs de la licence, lesquels se réservent le droit de publier périodiquement des mises à jour ou de nouvelles versions du Contrat, qui posséderont chacune un numéro distinct. Ces versions ultérieures seront susceptibles de prendre en compte de nouvelles problématiques rencontrées par les logiciels libres.

12.3 Tout Logiciel diffusé sous une version donnée du Contrat ne pourra faire l'objet d'une diffusion ultérieure que sous la même version du Contrat ou une version postérieure, sous réserve des dispositions de l'article 5.3.4.

### Article 13 - LOI APPLICABLE ET COMPÉTENCE TERRITORIALE

13.1 Le Contrat est régi par la loi française. Les Parties conviennent de tenter de régler à l'amiable les différends ou litiges qui viendraient à se produire par suite ou à l'occasion du Contrat.

13.2 A défaut d'accord amiable dans un délai de deux (2) mois à compter de leur survenance et sauf situation relevant d'une procédure d'urgence, les différends ou litiges seront portés par la Partie la plus diligente devant les Tribunaux compétents de Paris.

Version 2.0 du 2006-09-05.

Importé par :

PEARL.GmbH | PEARL-Straße 1–3 | D-79426 Buggingen Service commercial PEARL France : 0033 (0) 3 88 58 02 02 © REV3 – 17.07.2018 – BS/FR//MF